## Inspiron 15 5000 Series Servisni priručnik

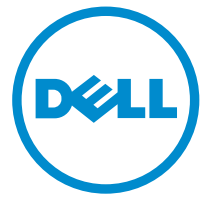

Kompjuterski model: Inspiron 15–5551 Model sa regulacijom: P51F Tip sa regulacijom: P51F003

### Napomene, mere opreza i upozorenja

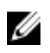

NAPOMENA: NAPOMENA ukazuje na važne informacije koje će vam pomoći da iskoristite računar na bolji način.

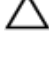

OPREZ: OPREZ ukazuje na potencijalno oštećenje hardvera ili gubitak podataka i saopštava vam kako da izbegnete problem.

UPOZORENJE: UPOZORENJE ukazuje na potencijalno oštećenje imovine, telesne povrede i smrtni ishod.

Autorsko pravo **©** 2015 Dell Inc. Sva prava zadržana. Ovaj proizvod je zaštićen zakonima o zaštiti autorskih prava i intelektualnoj svojini u SAD i međunarodnim zakonima. Dell™ i logotip Dell su zaštitni znaci kompanije Dell Inc. u Sjedinjenim Američkim Državama i/ili drugim pravnim nadležnostima. Svi ostali znaci i imena ovde navedeni mogu biti zaštitni znaci svojih vlasnika.

2015 - 03

Pregl. A00

# Sadržaj

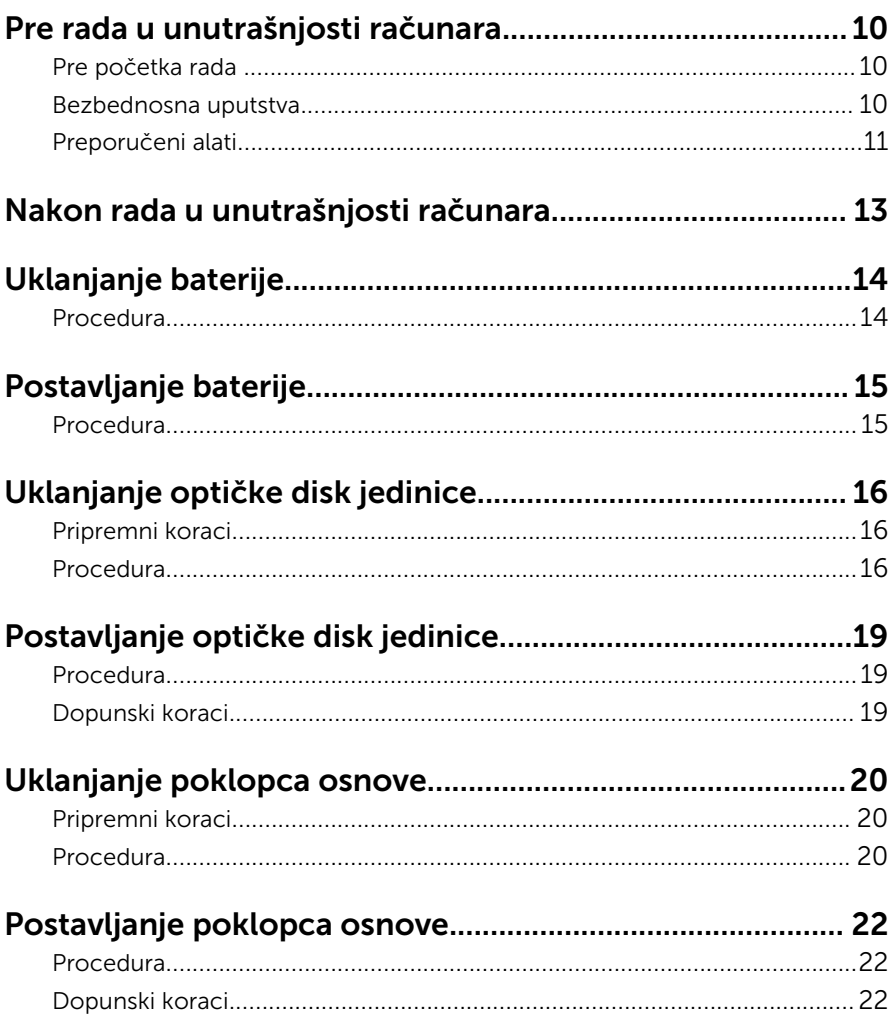

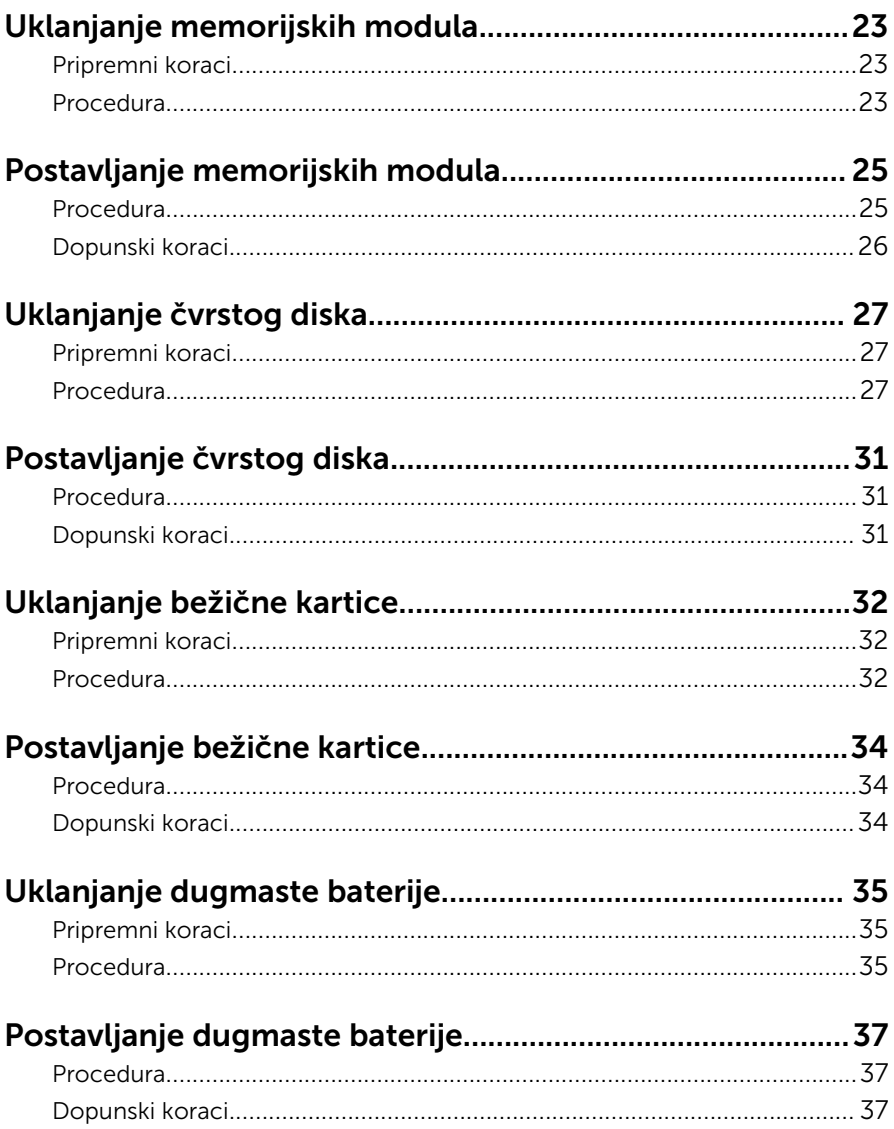

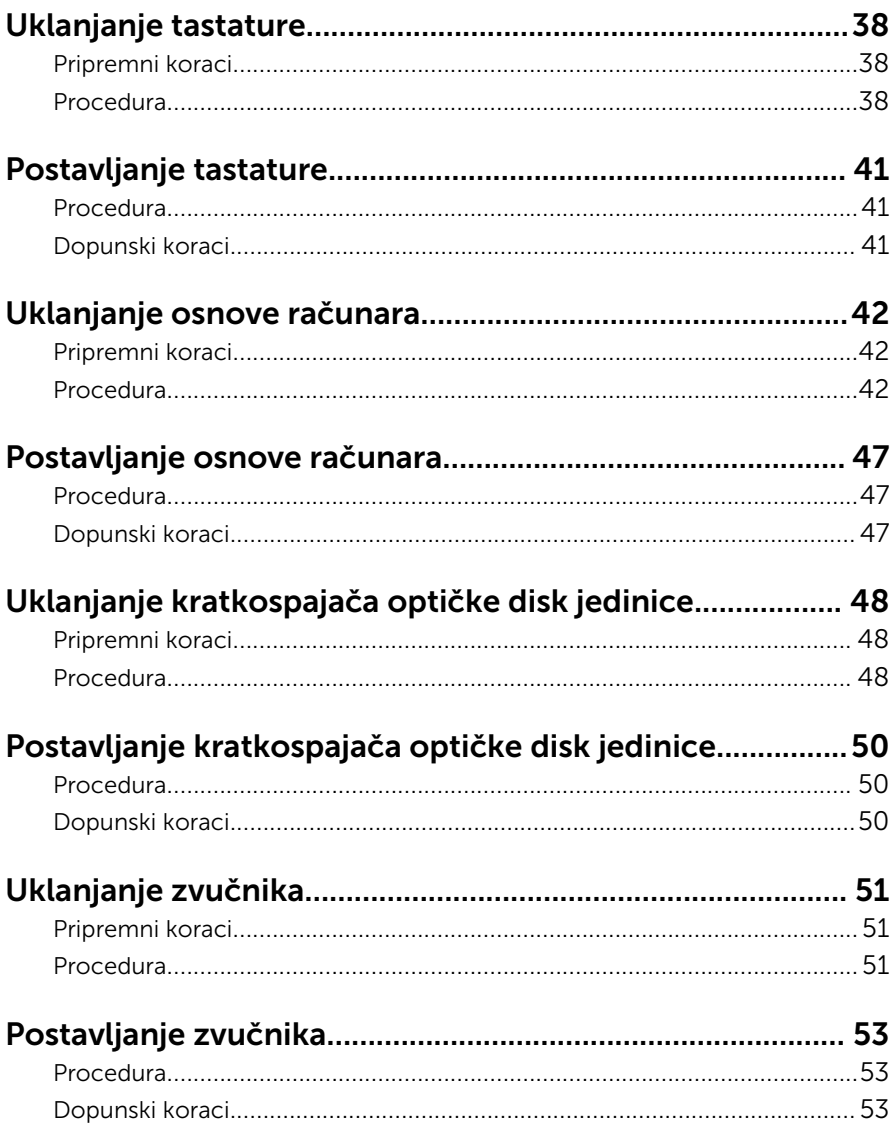

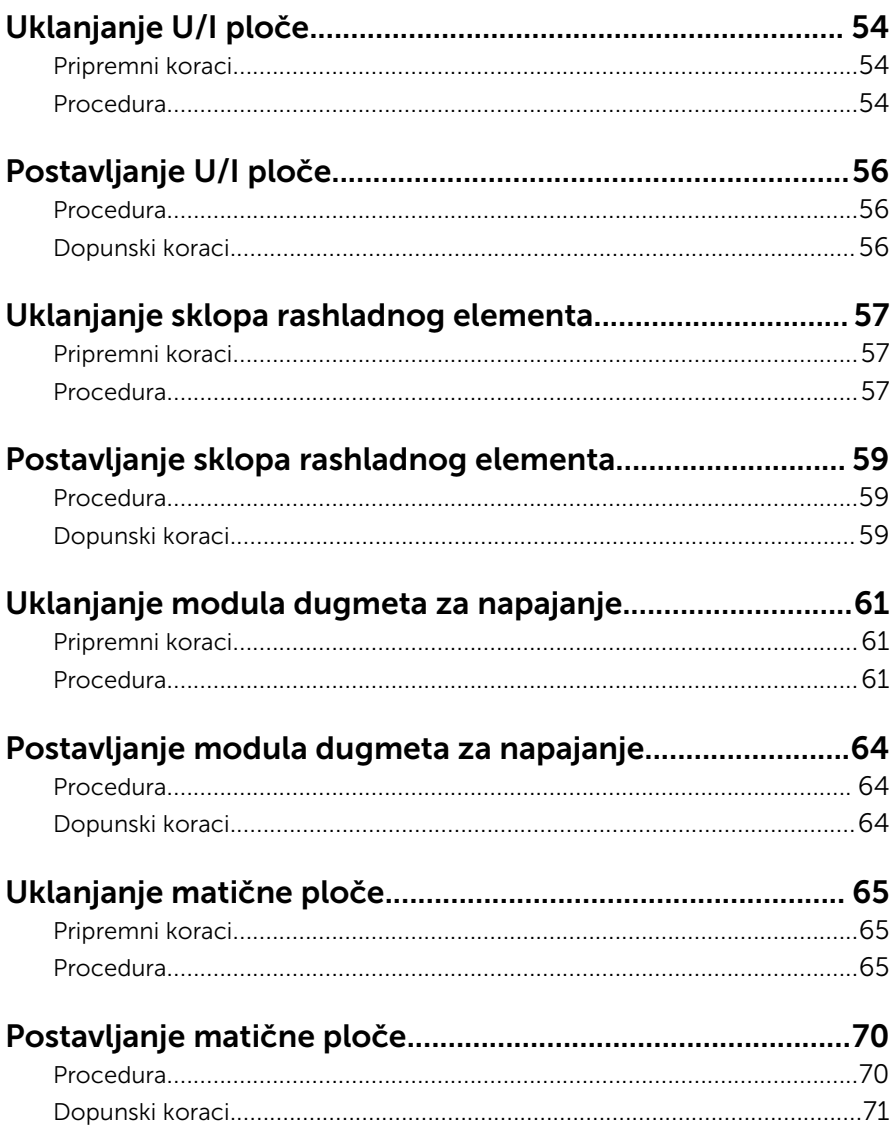

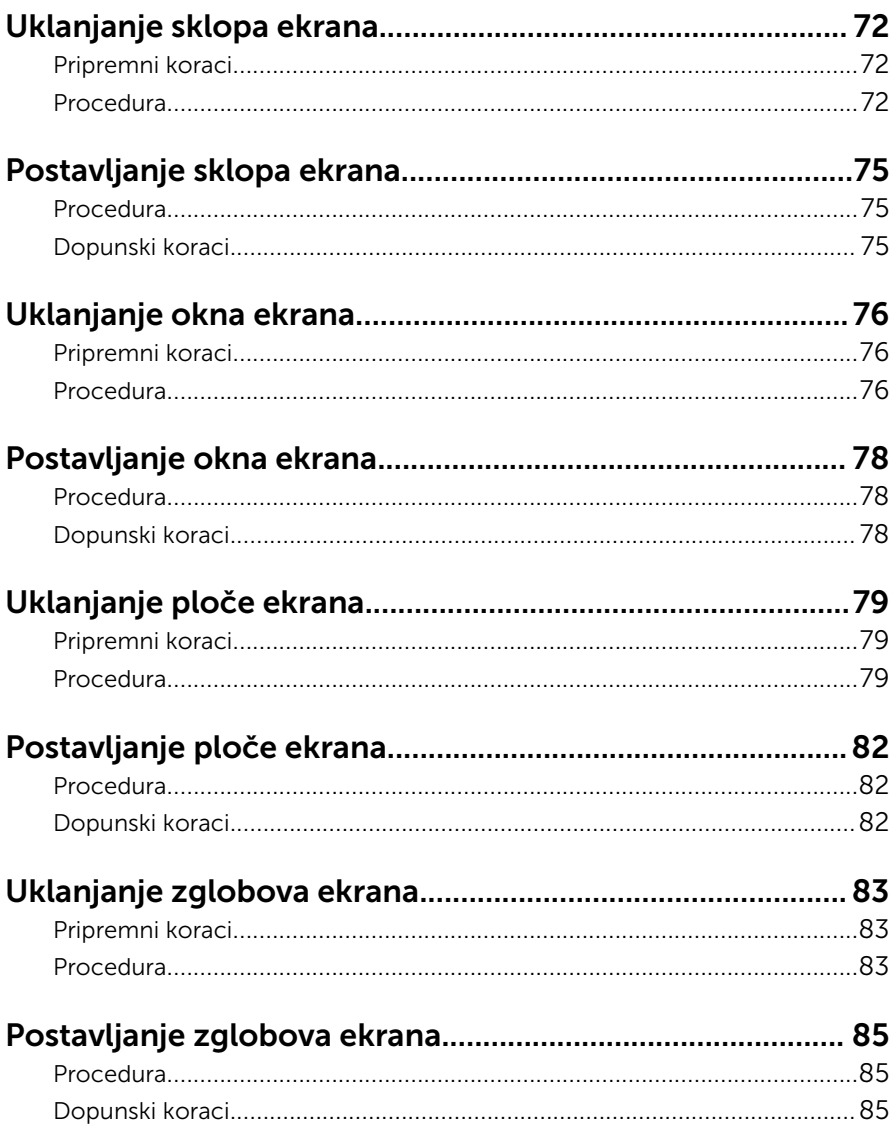

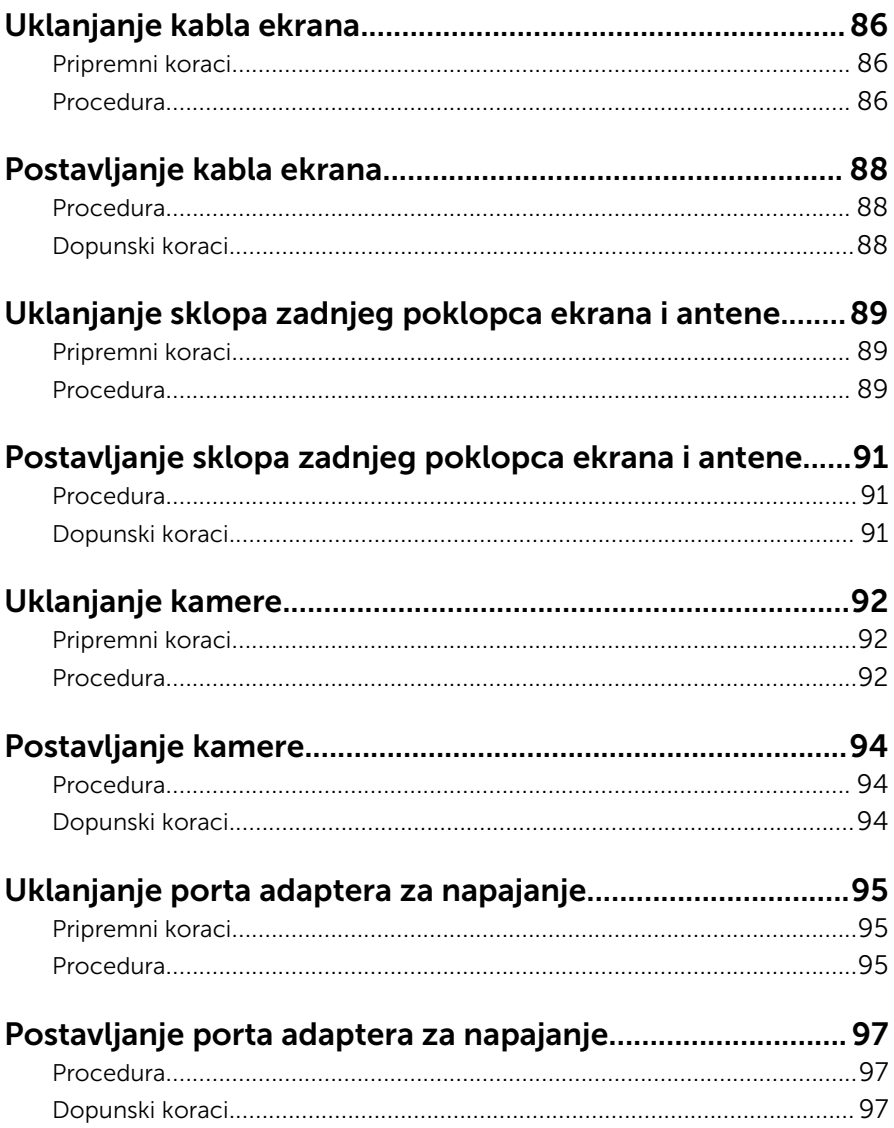

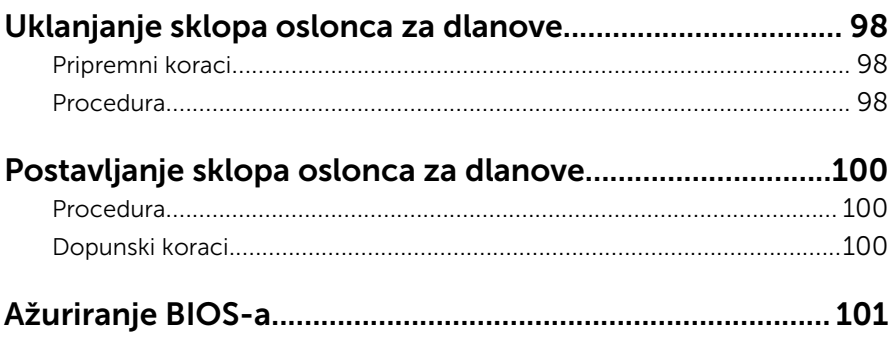

### <span id="page-9-0"></span>Pre rada u unutrašnjosti računara

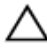

OPREZ: Da biste sprečili oštećenje komponenti i kartica, držite ih za ivice i izbegavajte da dodirujete pinove i kontakte.

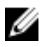

NAPOMENA: Slike u ovom dokumentu se mogu razlikovati u odnosu na vaš računar u zavisnosti od poručene konfiguracije.

### Pre početka rada

- 1 Sačuvajte i zatvorite sve otvorene datoteke i zatvorite sve otvorene programe.
- 2 Isključite računar.
	- Windows 8.1: Na ekranu Početak, kliknite ili kucnite na ikonu za napajanje  $\mathbf{0} \rightarrow$  Isključi.
	- Windows 7: Kliknite ili kucnite na Start → Isključi.

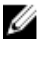

NAPOMENA: Ako koristite različite operativne sisteme, pogledajte dokumentaciju vašeg operativnog sistema u vezi uputstava za isključivanje.

- 3 Isključite računar i sve priključene uređaje iz pripadajućih električnih utičnica.
- 4 Odspojite sve kablove, kao što su kablovi telefona, kablovi za mrežu itd, sa vašeg računara.
- 5 Odspojite sve priključene uređaje i periferne uređaje, kao što su tastatura, miš, monitor, itd, sa vašeg računara.
- 6 Uklonite medijsku karticu ili optički disk iz računara, ako je moguće.
- 7 Nakon isključivanja računara iz napajanja, pritisnite i držite dugme za napajanje 5 sekundi da biste uzemljili matičnu ploču.

### Bezbednosna uputstva

Koristite sledeće bezbednosne smernice kako biste zaštitili računar od mogućih oštećenja i osigurali vašu ličnu bezbednost.

<span id="page-10-0"></span>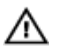

UPOZORENJE: Pre rada u unutrašnjosti računara pročitajte bezbednosne informacije koje ste dobili uz računar. Za dodatne informacije o najboljim praksama pogledajte početnu stranu za usklađenost sa propisima na dell.com/regulatory\_compliance.

UPOZORENJE: Odspojite sve izvore napajanja pre nego što otvorite poklopac ili ploče računara. Nakon rada u unutrašnjosti računara, vratite sve poklopce, ploče i zavrtnje pre nego što računar povežete na izvor napajanja.

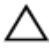

OPREZ: Da biste izbegli oštećenje računara, uverite se da je radna površina ravna i čista.

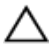

OPREZ: Da biste sprečili oštećenje komponenti i kartica, držite ih za ivice i izbegavajte da dodirujete pinove i kontakte.

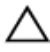

OPREZ: Popravke i rešavanje problema možete obavljati sami isključivo uz odobrenje ili podršku tima za tehničku pomoć kompanije Dell. Štete zbog servisiranja koje nije ovlastila kompanija Dell nisu pokrivene garancijom. Pogledajte bezbednosna uputstva koja ste dobili uz proizvod ili koja se nalaze na strani dell.com/ regulatory\_compliance.

OPREZ: Pre nego što dodirnete unutrašnjost računara, uzemljite se dodirivanjem neobojene metalne površine, kao što je metal na zadnjoj strani računara. Dok radite, povremeno dodirujte neobojenu metalnu površinu kako biste odstranili statički elektricitet koji bi mogao da ošteti unutrašnje komponente.

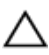

OPREZ: Kada odspojite kabl, povucite ga za konektor ili držač, a ne za sam kabl. Neki kablovi imaju konektore sa zaštitnim držačima ili leptirastim zavrtnjima koje morate popustiti pre odspajanja kabla. Pri odspajanju kablova, vodite računa da budu poravnati kako bi se sprečilo savijanje pinova konektora. Pri povezivanju kablova, uverite se da su portovi i konektor pravilno orijentisani i poravnati.

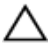

OPREZ: Da biste odspojili mrežni kabl, prvo isključite kabl iz računara a zatim isključite kabl iz mrežnog uređaja.

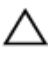

OPREZ: Pritisnite i izvadite instaliranu karticu iz čitača medijskih kartica.

### Preporučeni alati

Za procedure u ovom dokumentu mogu se zahtevati sledeći alati:

- Philips odvrtač
- Plastična olovka

### <span id="page-12-0"></span>Nakon rada u unutrašnjosti računara

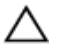

#### OPREZ: Zaostali ili slobodni zavrtnji ostavljeni u računaru mogu ozbiljno oštetiti računar.

- 1 Postavite sve zavrtnje i uverite se da se unutar računara ne nalaze zaostali zavrtnji.
- 2 Priključite sve eksterne uređaje, periferne uređaje i kablove koje ste uklonili pre rada na računaru.
- 3 Postavite medijske kartice, diskove i druge delove koje ste uklonili pre rada na računaru.
- 4 Priključite računar i sve povezane uređaje u odgovarajuće električne utičnice.
- 5 Uključite računar.

## <span id="page-13-0"></span>Uklanjanje baterije

UPOZORENJE: Pre rada u unutrašnjosti računara, pročitajte bezbednosne informacije koje ste dobili uz računar i sledite korake u delu [Pre rada u unutrašnjosti računara](#page-9-0). Nakon rada u unutrašnjosti računara, sledite uputstva u delu [Nakon rada u unutrašnjosti računara](#page-12-0). Za dodatne informacije o najboljim praksama pogledajte početnu stranu za usklađenost sa propisima na dell.com/ regulatory\_compliance.

- 1 Zatvorite ekran i preokrenite računar.
- 2 Gurnite rezu za otpuštanje baterije u otključan položaj.
- 3 Vrhovima prstiju podignite bateriju pod uglom i izvadite bateriju iz osnove računara.

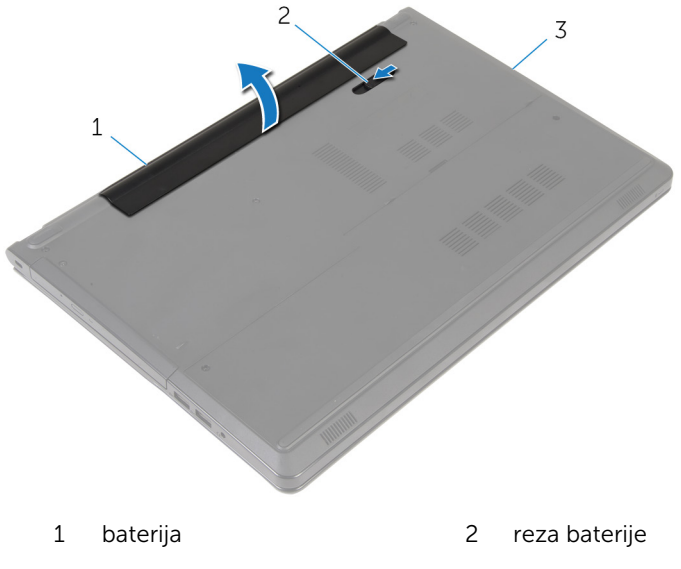

- 3 osnova računara
- 4 Preokrenite računar, otvorite ekran i pritisnite dugme za napajanje na oko pet sekundi da biste uzemljili računar.

## <span id="page-14-0"></span>Postavljanje baterije

UPOZORENJE: Pre rada u unutrašnjosti računara, pročitajte bezbednosne informacije koje ste dobili uz računar i sledite korake u delu [Pre rada u unutrašnjosti računara](#page-9-0). Nakon rada u unutrašnjosti računara, sledite uputstva u delu [Nakon rada u unutrašnjosti računara](#page-12-0). Za dodatne informacije o najboljim praksama pogledajte početnu stranu za usklađenost sa propisima na dell.com/ regulatory\_compliance.

### Procedura

Poravnajte držače na bateriji sa otvorima na ležištu za bateriju i utisnite bateriju u ležište.

## <span id="page-15-0"></span>Uklanjanje optičke disk jedinice

UPOZORENJE: Pre rada u unutrašnjosti računara, pročitajte ⚠ bezbednosne informacije koje ste dobili uz računar i sledite korake u delu [Pre rada u unutrašnjosti računara](#page-9-0). Nakon rada u unutrašnjosti računara, sledite uputstva u delu [Nakon rada u unutrašnjosti računara](#page-12-0). Za dodatne informacije o najboljim praksama pogledajte početnu stranu za usklađenost sa propisima na dell.com/ regulatory\_compliance.

### Pripremni koraci

Uklonite [bateriju](#page-13-0).

- 1 Uklonite zavrtanj kojim je sklop optičke disk jedinice pričvršćen za osnovu računara.
- 2 Plastičnom olovkom gurnite optičku disk jedinicu kroz priključak da biste izvadili sklop optičke disk jedinice iz ležišta optičke disk jedinice.

Izvadite sklop optičke disk jedinice iz ležišta optičke disk jedinice.

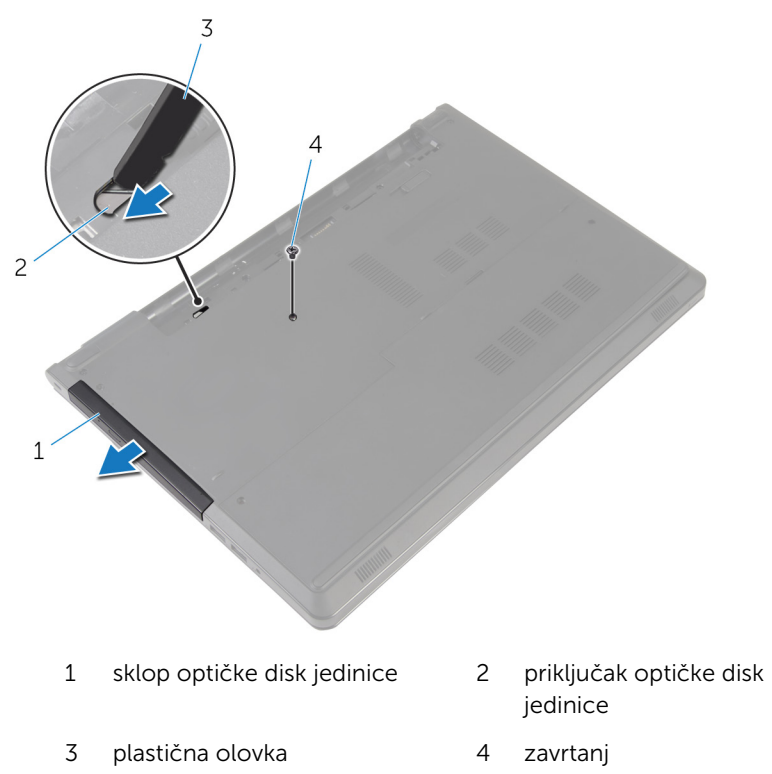

Pažljivo povucite masku optičke disk jedinice i skinite je sa optičke disk jedinice.

Uklonite zavrtnje kojima je nosač optičke disk jedinice pričvršćen za optičku disk jedinicu i uklonite nosač optičke disk jedinice.

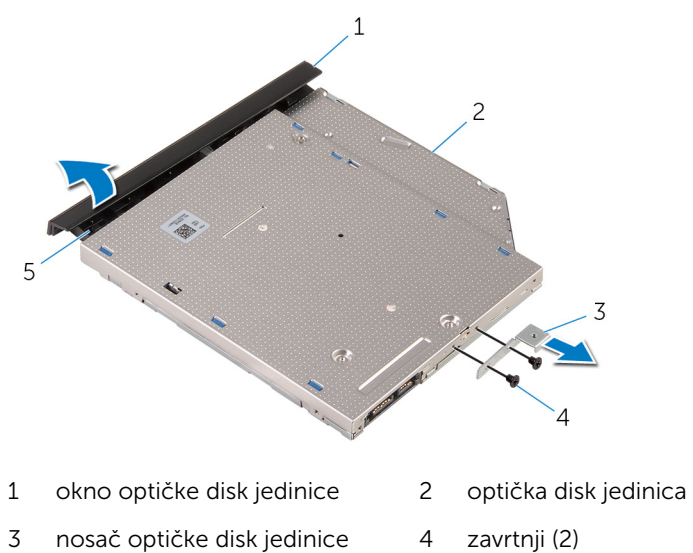

držač

## <span id="page-18-0"></span>Postavljanje optičke disk jedinice

UPOZORENJE: Pre rada u unutrašnjosti računara, pročitajte bezbednosne informacije koje ste dobili uz računar i sledite korake u delu [Pre rada u unutrašnjosti računara](#page-9-0). Nakon rada u unutrašnjosti računara, sledite uputstva u delu [Nakon rada u unutrašnjosti računara](#page-12-0). Za dodatne informacije o najboljim praksama pogledajte početnu stranu za usklađenost sa propisima na dell.com/ regulatory compliance.

### Procedura

- 1 Poravnajte otvore za zavrtnje na nosaču optičke disk jedinice sa otvorima za zavrtnje na optičkoj disk jedinici.
- 2 Postavite zavrtnje koji učvršćuju nosač optičke disk jedinice za optičku disk jedinicu.
- 3 Poravnajte držače na oknu optičke disk jedinice sa otvorima na optičkoj disk jedinici i utisnite okno optičke disk jedinice u ležište.
- 4 Gurnite sklop optičke disk jedinice u ležište za optičku disk jedinicu i poravnajte otvor za zavrtanj na nosaču optičke disk jedinice sa otvorom za zavrtanj na osnovi računara.
- 5 Postavite zavrtanj kojim je sklop optičke disk jedinice pričvršćen za osnovu računara.

### Dopunski koraci

Postavite [bateriju](#page-14-0).

## <span id="page-19-0"></span>Uklanjanje poklopca osnove

UPOZORENJE: Pre rada u unutrašnjosti računara, pročitajte bezbednosne informacije koje ste dobili uz računar i sledite korake u delu [Pre rada u unutrašnjosti računara](#page-9-0). Nakon rada u unutrašnjosti računara, sledite uputstva u delu [Nakon rada u unutrašnjosti računara](#page-12-0). Za dodatne informacije o najboljim praksama pogledajte početnu stranu za usklađenost sa propisima na dell.com/ regulatory\_compliance.

### Pripremni koraci

Uklonite [bateriju](#page-13-0).

- 1 Zatvorite ekran i preokrenite računar.
- 2 Uklonite zavrtnje kojima je poklopac osnove pričvršćen za osnovu računara.
- 3 Vrhovima prstiju odvojite poklopac osnove od osnove računara, počev od gornje ivice.

Podignite poklopac osnove iz osnove računara.

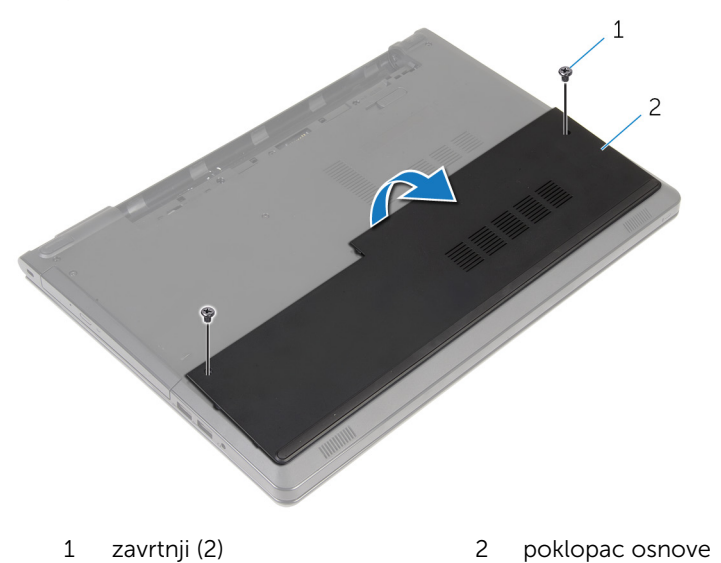

## <span id="page-21-0"></span>Postavljanje poklopca osnove

UPOZORENJE: Pre rada u unutrašnjosti računara, pročitajte bezbednosne informacije koje ste dobili uz računar i sledite korake u delu [Pre rada u unutrašnjosti računara](#page-9-0). Nakon rada u unutrašnjosti računara, sledite uputstva u delu [Nakon rada u unutrašnjosti računara](#page-12-0). Za dodatne informacije o najboljim praksama pogledajte početnu stranu za usklađenost sa propisima na dell.com/ regulatory\_compliance.

### Procedura

- 1 Gurnite poklopac osnove u osnovu računara i utisnite poklopac osnove u ležište.
- 2 Postavite zavrtnje kojima je poklopac osnove pričvršćen za osnovu računara.

### Dopunski koraci

Postavite [bateriju](#page-14-0).

## <span id="page-22-0"></span>Uklanjanje memorijskih modula

UPOZORENJE: Pre rada u unutrašnjosti računara, pročitajte ⚠ bezbednosne informacije koje ste dobili uz računar i sledite korake u delu [Pre rada u unutrašnjosti računara](#page-9-0). Nakon rada u unutrašnjosti računara, sledite uputstva u delu [Nakon rada u unutrašnjosti računara](#page-12-0). Za dodatne informacije o najboljim praksama pogledajte početnu stranu za usklađenost sa propisima na dell.com/ regulatory\_compliance.

### Pripremni koraci

- 1 Uklonite [bateriju](#page-13-0).
- 2 Uklonite [poklopac osnove](#page-19-0).

- NAPOMENA: Broj memorijskih modula na vašem računaru se može Ø razlikovati u zavisnosti od poručene konfiguracije.
- 1 Vrhovima prstiju pažlijvo razdvojite spojnice za pričvršćivanje sa obe strane priključka memorijskog modula tako da memorijski modul iskoči.

Uklonite memorijski modul iz priključka memorijskog modula.

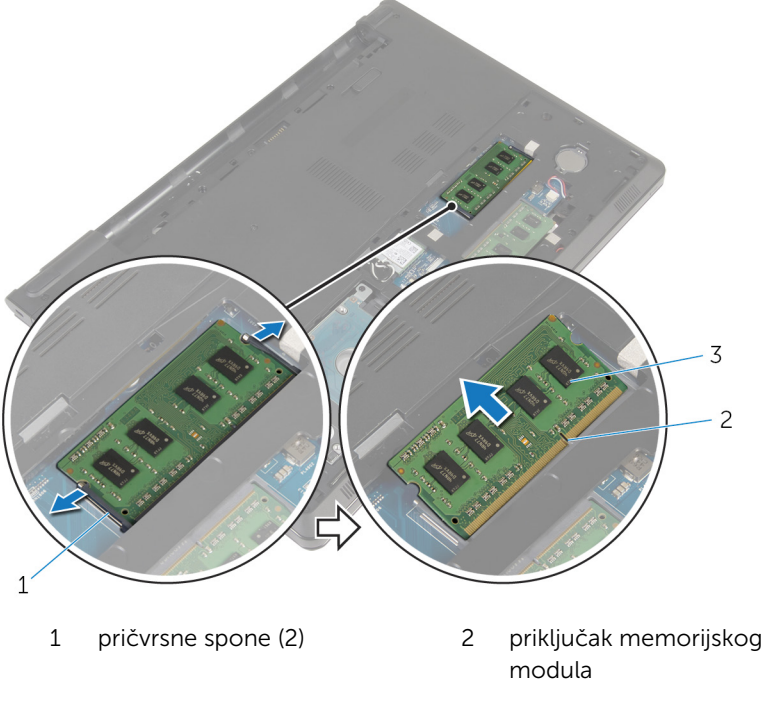

memorijski modul

### <span id="page-24-0"></span>Postavljanje memorijskih modula

UPOZORENJE: Pre rada u unutrašnjosti računara, pročitajte bezbednosne informacije koje ste dobili uz računar i sledite korake u delu [Pre rada u unutrašnjosti računara](#page-9-0). Nakon rada u unutrašnjosti računara, sledite uputstva u delu [Nakon rada u unutrašnjosti računara](#page-12-0). Za dodatne informacije o najboljim praksama pogledajte početnu stranu za usklađenost sa propisima na dell.com/ regulatory compliance.

#### Procedura

1 Poravnajte zarez na memorijskom modulu sa držačem na priključku memorijskog modula.

<span id="page-25-0"></span>2 Gurnite čvrsto memorijski modul u utičnicu pod uglom i pritisnite memorijski modul nadole tako da "klikne" u ležište.

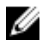

NAPOMENA: Ako ne čujete klik, uklonite memorijski modul i ponovo ga instalirajte.

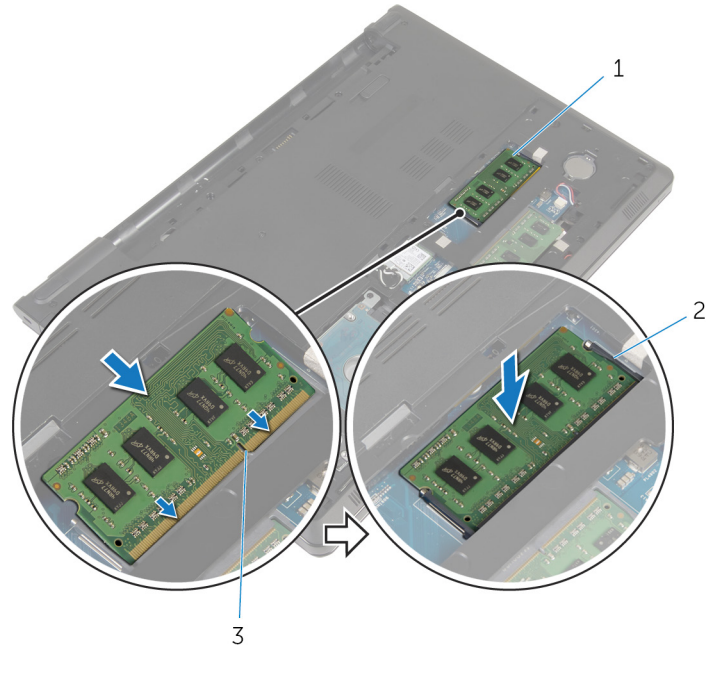

- 
- 1 memorijski modul 2 pričvrsne spone (2)
- 3 priključak memorijskog modula

#### Dopunski koraci

- 1 Postavite [poklopac osnove.](#page-21-0)
- 2 Postavite [bateriju](#page-14-0).

# <span id="page-26-0"></span>Uklanjanje čvrstog diska

UPOZORENJE: Pre rada u unutrašnjosti računara, pročitajte bezbednosne informacije koje ste dobili uz računar i sledite korake u delu [Pre rada u unutrašnjosti računara](#page-9-0). Nakon rada u unutrašnjosti računara, sledite uputstva u delu [Nakon rada u unutrašnjosti računara](#page-12-0). Za dodatne informacije o najboljim praksama pogledajte početnu stranu za usklađenost sa propisima na dell.com/ regulatory\_compliance.

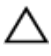

OPREZ: Čvrsti diskovi su osetljivi. Budite pažljivi kada rukujete čvrstim diskom.

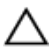

OPREZ: Da biste izbegli gubitak podataka, nemojte uklanjati čvrsti disk kada je računar uključen ili u režimu spavanja.

### Pripremni koraci

- 1 Uklonite [bateriju](#page-13-0).
- 2 Uklonite [poklopac osnove](#page-19-0).

- 1 Podignite rezu i pomoću držača odvojite kabl čvrstog diska sa matične ploče.
- 2 Uklonite zavrtnje kojima je sklop čvrstog diska pričvršćen za osnovu računara.

Podignite i izvadite sklop čvrstog diska iz osnove računara pomoću držača za čvrsti disk.

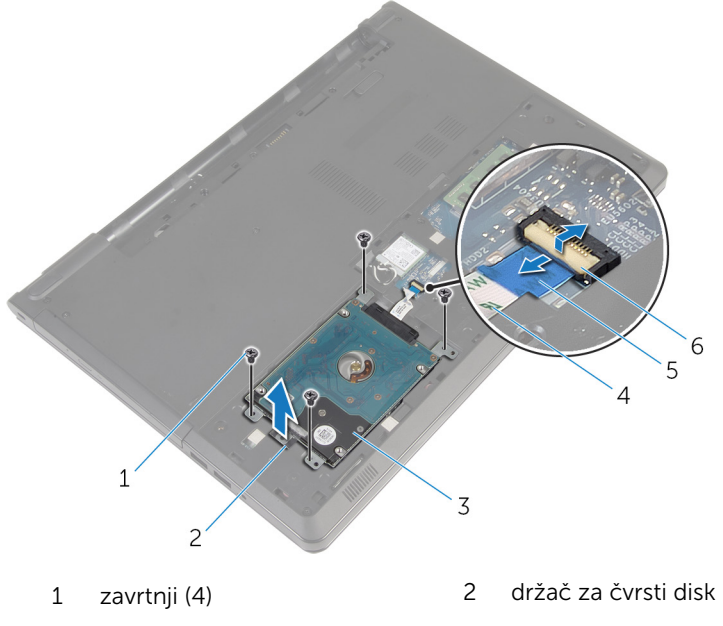

- 3 sklop čvrstog diska<br>
4 kabl čvrstog diska
- držač 6 reza
- -

Odspojite kratkospajač sa čvrstog diska.

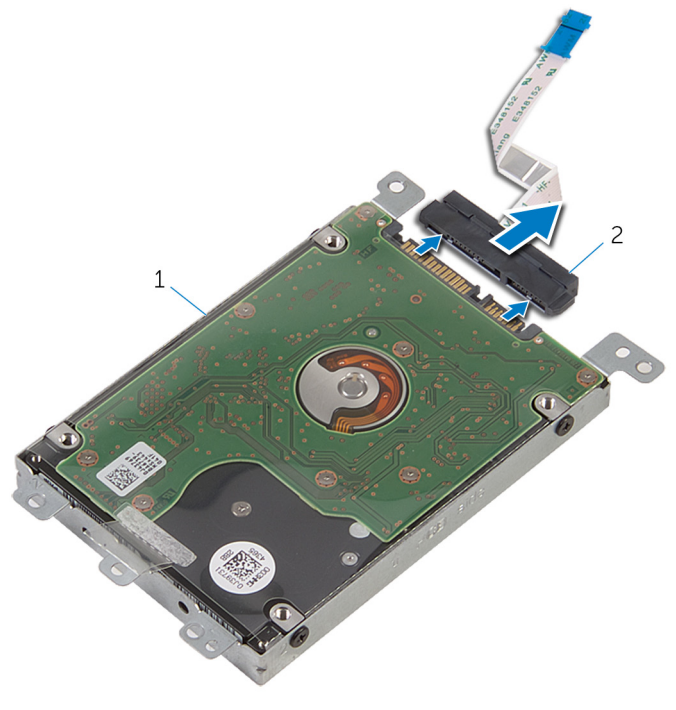

- sklop čvrstog diska 2 kratkospajač
- Uklonite zavrtnje koji učvršćuju nosač čvrstog diska za čvrsti disk.

Podignite i izvadite nosač čvrstog diska iz čvrstog diska.

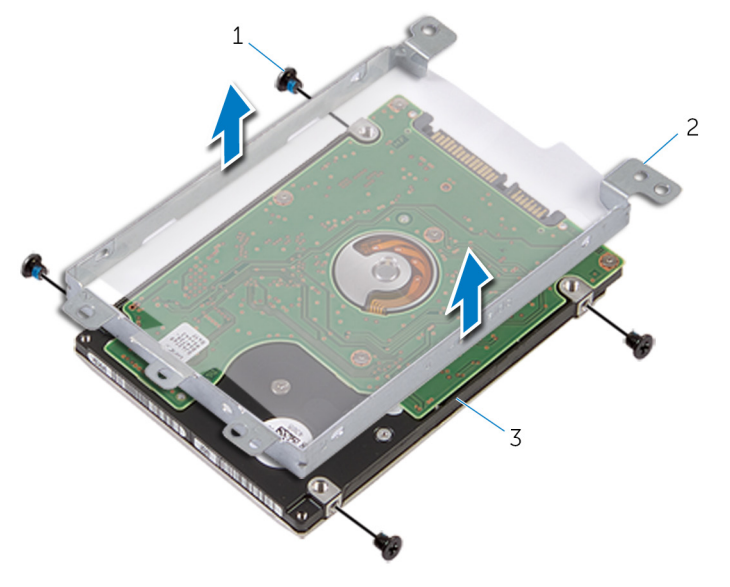

- 
- čvrsti disk
- zavrtnji (4) 2 nosač čvrstog diska

## <span id="page-30-0"></span>Postavljanje čvrstog diska

UPOZORENJE: Pre rada u unutrašnjosti računara, pročitajte bezbednosne informacije koje ste dobili uz računar i sledite korake u delu [Pre rada u unutrašnjosti računara](#page-9-0). Nakon rada u unutrašnjosti računara, sledite uputstva u delu [Nakon rada u unutrašnjosti računara](#page-12-0). Za dodatne informacije o najboljim praksama pogledajte početnu stranu za usklađenost sa propisima na dell.com/ regulatory\_compliance.

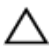

OPREZ: Čvrsti diskovi su osetljivi. Budite pažljivi kada rukujete čvrstim diskom.

### Procedura

- 1 Postavite nosača čvrstog diska na čvrsti disk.
- 2 Poravnajte otvore za zavrtnje na nosaču čvrstog diska sa otvorima za zavrtnje na čvrstom disku.
- 3 Postavite zavrtnje kojima je nosač čvrstog diska pričvršćen za čvrsti disk.
- 4 Priključite kratkospajač na čvrsti disk.
- 5 Postavite sklop čvrstog diska u osnovu računara i poravnajte otvore za zavrtnje na sklopu čvrstog diska sa otvorima za zavrtnje na osnovi računara.
- 6 Postavite zavrtnje kojima je sklop čvrstog diska pričvršćen za osnovu računara.
- 7 Gurnite kabl čvrstog diska u konektor i pritisnite rezu da biste fiksirali kabl na matičnoj ploči.

### Dopunski koraci

- 1 Postavite [poklopac osnove.](#page-21-0)
- 2 Postavite [bateriju](#page-14-0).

## <span id="page-31-0"></span>Uklanjanje bežične kartice

UPOZORENJE: Pre rada u unutrašnjosti računara, pročitajte bezbednosne informacije koje ste dobili uz računar i sledite korake u delu [Pre rada u unutrašnjosti računara](#page-9-0). Nakon rada u unutrašnjosti računara, sledite uputstva u delu [Nakon rada u unutrašnjosti računara](#page-12-0). Za dodatne informacije o najboljim praksama pogledajte početnu stranu za usklađenost sa propisima na dell.com/ regulatory\_compliance.

### Pripremni koraci

- 1 Uklonite [bateriju](#page-13-0).
- 2 Uklonite [poklopac osnove](#page-19-0).

- 1 Uklonite zavrtanj kojim je nosač bežične kartice pričvršćen za matičnu ploču.
- 2 Podignite nosač bežične kartice sa bežične kartice.
- **3** Odvojite kablove antene sa bežične kartice.

Gurnite i izvadite bežičnu karticu iz priključka za bežičnu karticu.

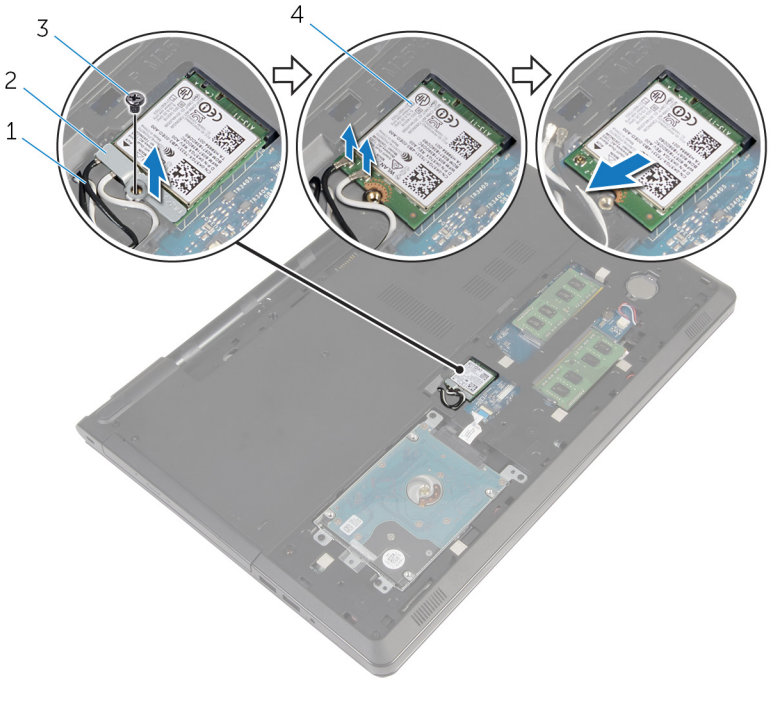

- 
- 
- antenski kablovi (2) 2 nosač bežične kartice
- zavrtanj 4 bežična kartica

## <span id="page-33-0"></span>Postavljanje bežične kartice.

UPOZORENJE: Pre rada u unutrašnjosti računara, pročitajte bezbednosne informacije koje ste dobili uz računar i sledite korake u delu [Pre rada u unutrašnjosti računara](#page-9-0). Nakon rada u unutrašnjosti računara, sledite uputstva u delu [Nakon rada u unutrašnjosti računara](#page-12-0). Za dodatne informacije o najboljim praksama pogledajte početnu stranu za usklađenost sa propisima na dell.com/ regulatory\_compliance.

#### Procedura

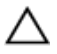

#### OPREZ: Da biste sprečili oštećenje bežične kartice, ne postavljajte kablove ispod nje.

- 1 Poravnajte zarez na bežičnoj kartici sa držačem na priključku bežične kartice.
- 2 Poravnajte otvor za zavrtanj na bežičnoj kartici sa otvorom za zavrtanja na matičnoj ploči.
- 3 Gurnite bežičnu karticu u priključak za bežičnu karticu.
- 4 Povežite kablove antene sa bežičnom karticom.

Sledeća tabela obezbeđuje šeme boja kablova antene za bežičnu karticu koju podržava vaš računar.

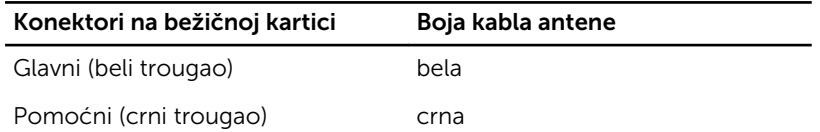

- 5 Postavite nosač bežične kartice na bežičnu karticu i poravnajte otvor za zavrtanj na nosaču bežične kartice sa otvorom za zavrtanj na matičnoj ploči.
- 6 Postavite zavrtanj kojim je bežična kartica pričvršćena za matičnu ploču.

### Dopunski koraci

- 1 Postavite [poklopac osnove.](#page-21-0)
- 2 Postavite [bateriju](#page-14-0).

# <span id="page-34-0"></span>Uklanjanje dugmaste baterije

UPOZORENJE: Pre rada u unutrašnjosti računara, pročitajte bezbednosne informacije koje ste dobili uz računar i sledite korake u delu [Pre rada u unutrašnjosti računara](#page-9-0). Nakon rada u unutrašnjosti računara, sledite uputstva u delu [Nakon rada u unutrašnjosti računara](#page-12-0). Za dodatne informacije o najboljim praksama pogledajte početnu stranu za usklađenost sa propisima na dell.com/ regulatory\_compliance.

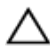

OPREZ: Uklanjanjem dugmaste baterije se postavke programa za podešavanj BIOS-a vraćaju na početna podešavanja. Preporučuje se da pribeležite postavke programa za podešavanje BIOS-a pre nego što uklonite dugmastu bateriju.

### Pripremni koraci

- 1 Uklonite [bateriju](#page-13-0).
- 2 Uklonite [poklopac osnove](#page-19-0).

### Procedura

Pomoću plastične olovke pažljivo odvojite dugmastu bateriju iz utičnice za bateriju na matičnoj ploči.

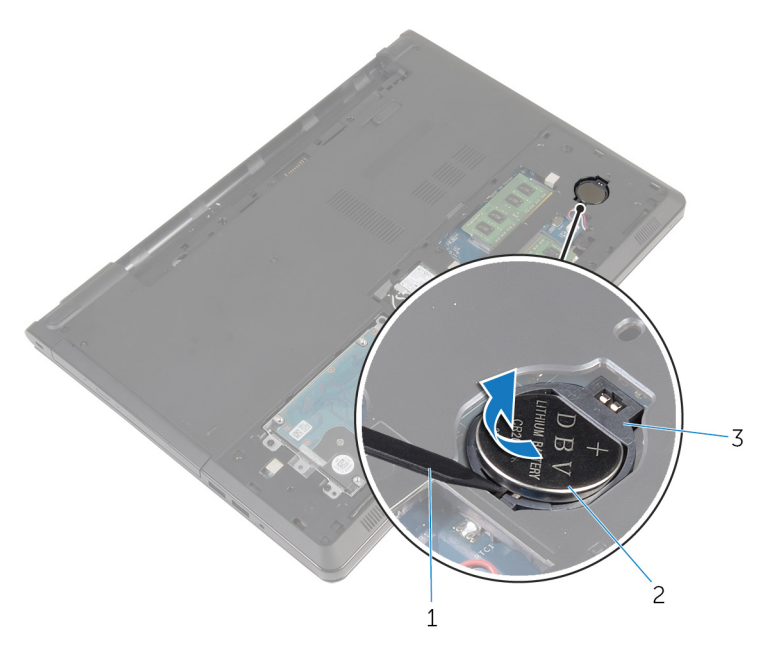

- plastična olovka 2 dugmasta baterija
- utičnica za bateriju
## Postavljanje dugmaste baterije

UPOZORENJE: Pre rada u unutrašnjosti računara, pročitajte bezbednosne informacije koje ste dobili uz računar i sledite korake u delu [Pre rada u unutrašnjosti računara](#page-9-0). Nakon rada u unutrašnjosti računara, sledite uputstva u delu [Nakon rada u unutrašnjosti računara](#page-12-0). Za dodatne informacije o najboljim praksama pogledajte početnu stranu za usklađenost sa propisima na dell.com/ regulatory\_compliance.

### Procedura

Gurnite dugmastu bateriju u utičnicu za bateriju na matičnoj ploči, tako da pozitivna strana baterije bude okrenuta prema gore.

- 1 Postavite [poklopac osnove.](#page-21-0)
- 2 Postavite [bateriju](#page-14-0).

## <span id="page-37-0"></span>Uklanjanje tastature

UPOZORENJE: Pre rada u unutrašnjosti računara, pročitajte bezbednosne informacije koje ste dobili uz računar i sledite korake u delu [Pre rada u unutrašnjosti računara](#page-9-0). Nakon rada u unutrašnjosti računara, sledite uputstva u delu [Nakon rada u unutrašnjosti računara](#page-12-0). Za dodatne informacije o najboljim praksama pogledajte početnu stranu za usklađenost sa propisima na dell.com/ regulatory\_compliance.

### Pripremni koraci

Uklonite [bateriju](#page-13-0).

- 1 Preokrenite računar i otvorite ekran.
- 2 Plastičnom olovkom odvojite tastaturu pritiskanjem spojnica za pričvršćivanje.

3 Gurnite tastaturu nagore da biste je izvadili iz držača na sklopu oslonca za dlanove.

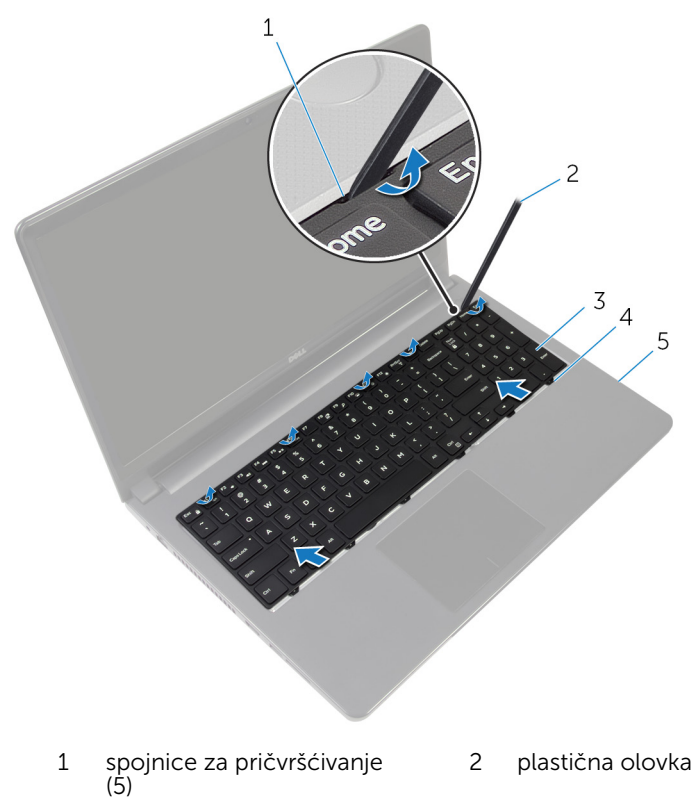

- 3 tastatura 1988 1988 1988 1988 1988 1988 1988 1988 1988 1988 1988 1988 1988 1988 1
- 5 sklop oslonca za dlanove
- 4 Preokrenite tastaturu i postavite je na sklop oslonca za dlanove.

Podignite reze i odvojite kabl tastature i kabl pozadinskog osvetljenja sa matične ploče.

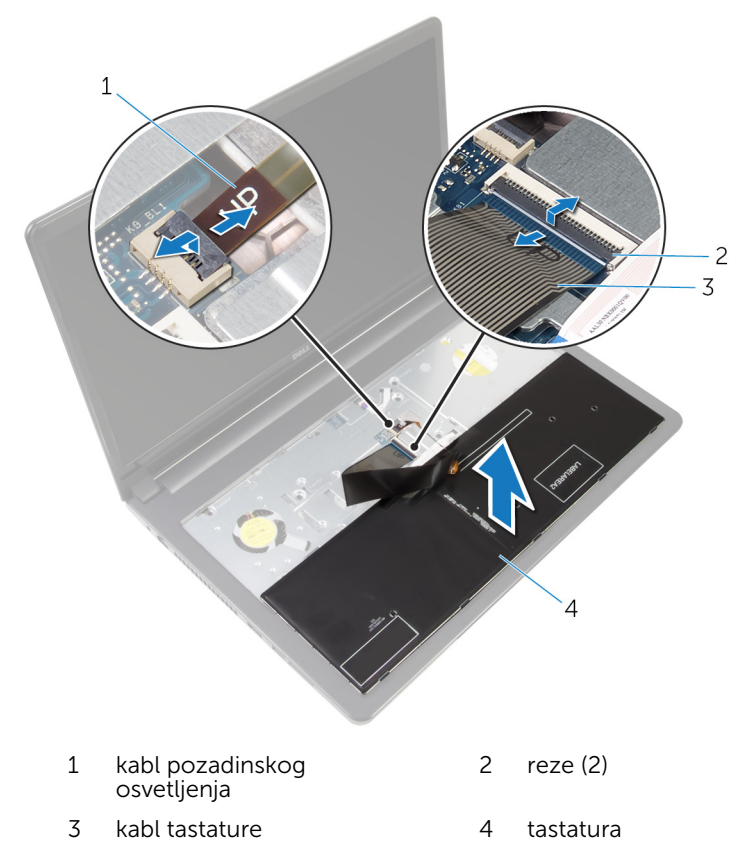

Podignite tastaturu sa sklopa oslonca za dlanove.

### <span id="page-40-0"></span>Postavljanje tastature

UPOZORENJE: Pre rada u unutrašnjosti računara, pročitajte bezbednosne informacije koje ste dobili uz računar i sledite korake u delu [Pre rada u unutrašnjosti računara](#page-9-0). Nakon rada u unutrašnjosti računara, sledite uputstva u delu [Nakon rada u unutrašnjosti računara](#page-12-0). Za dodatne informacije o najboljim praksama pogledajte početnu stranu za usklađenost sa propisima na dell.com/ regulatory\_compliance.

#### Procedura

- 1 Gurnite kabl tastature i kabl pozadinskog osvetljenja u konektore na matičnoj ploči i pritisnite reze konektora da biste učvrstili kablove.
- 2 Preokrenite tastaturu.
- 3 Gurnite držače na tastaturi u proreze na osloncu za dlanove i utisnite tastaturu u ležište.

### Dopunski koraci

Postavite [bateriju](#page-14-0).

## <span id="page-41-0"></span>Uklanjanje osnove računara

UPOZORENJE: Pre rada u unutrašnjosti računara, pročitajte bezbednosne informacije koje ste dobili uz računar i sledite korake u delu [Pre rada u unutrašnjosti računara](#page-9-0). Nakon rada u unutrašnjosti računara, sledite uputstva u delu [Nakon rada u unutrašnjosti računara](#page-12-0). Za dodatne informacije o najboljim praksama pogledajte početnu stranu za usklađenost sa propisima na dell.com/ regulatory\_compliance.

### Pripremni koraci

- 1 Uklonite [bateriju](#page-13-0).
- 2 Uklonite [optički disk.](#page-15-0)
- **3** Uklonite [poklopac osnove](#page-19-0).
- 4 Uklonite [čvrsti disk.](#page-26-0)
- 5 Uklonite [bežičnu karticu](#page-31-0).
- **6** Uklonite [tastaturu.](#page-37-0)

### Procedura

1 Podignite rezu i odvojite kabl optičke disk jedinice sa matične ploče.

Uklonite zavrtnje kojima je osnova računara pričvršćena za sklop oslonca za dlanove.

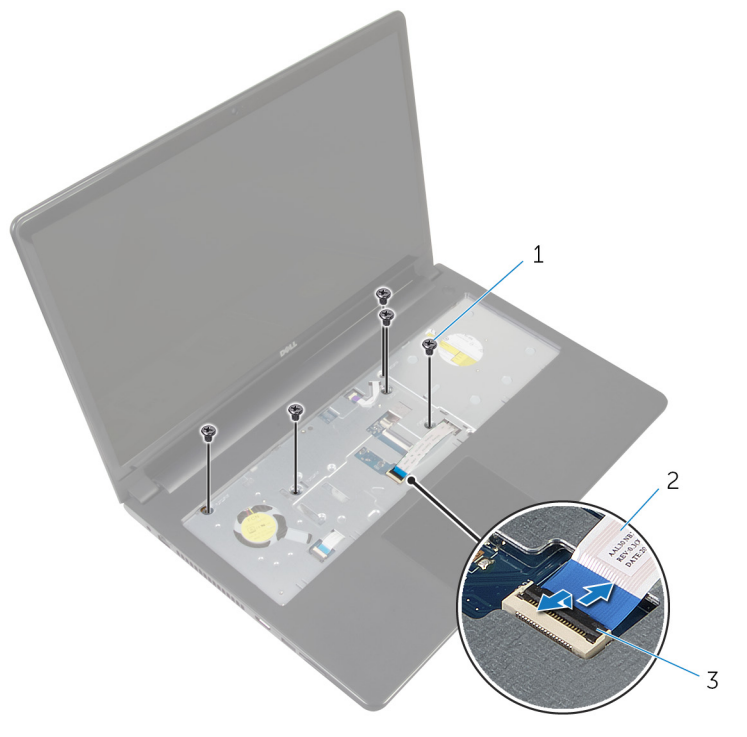

- zavrtnji (5) 2 kabl optičke disk jedinice
- reza
- Zatvorite ekran i preokrenite računar.
- Odspojite kabl zvučnika iz konektora na matičnoj ploči.

Uklonite zavrtnje kojima je osnova računara pričvršćena za sklop oslonca za dlanove.

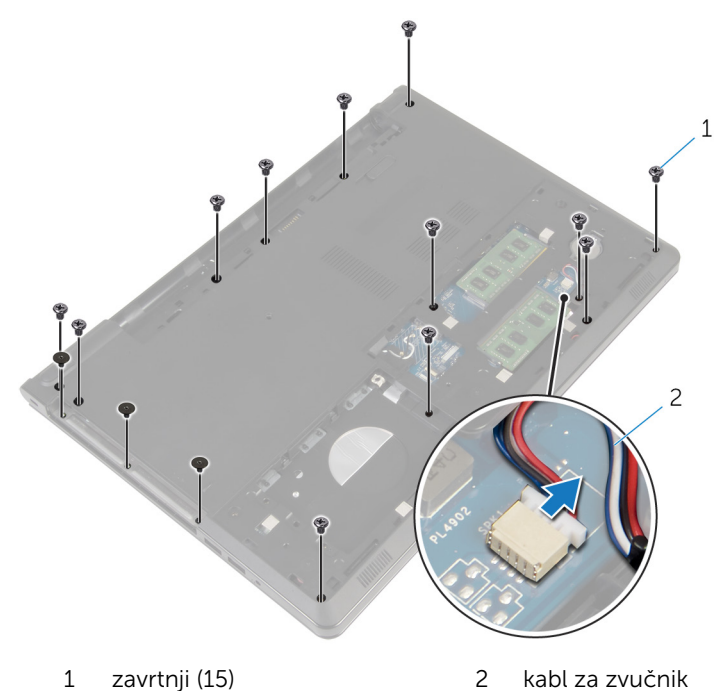

Vrhovima prstiju odvojite osnovu računara sa sklopa oslonca za dlanove, počev od dela oko zglobova ekrana.

Podignite osnovu računara sa sklopa oslonca za dlanove i provucite kablove antene kroz osnovu računara.

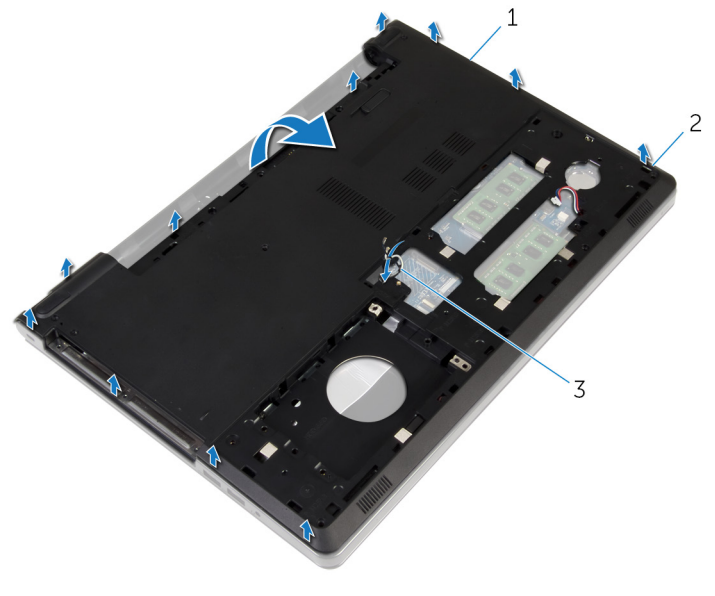

- osnova računara 2 držači
- kablovi antene
- 8 Sledite proceduru od koraka 2 do koraka 4 u delu ["Uklanjanje zvučnika](#page-50-0)".

9 Podignite kratkospajač optičke disk jedinice zajedno sa kablom sa osnove računara.

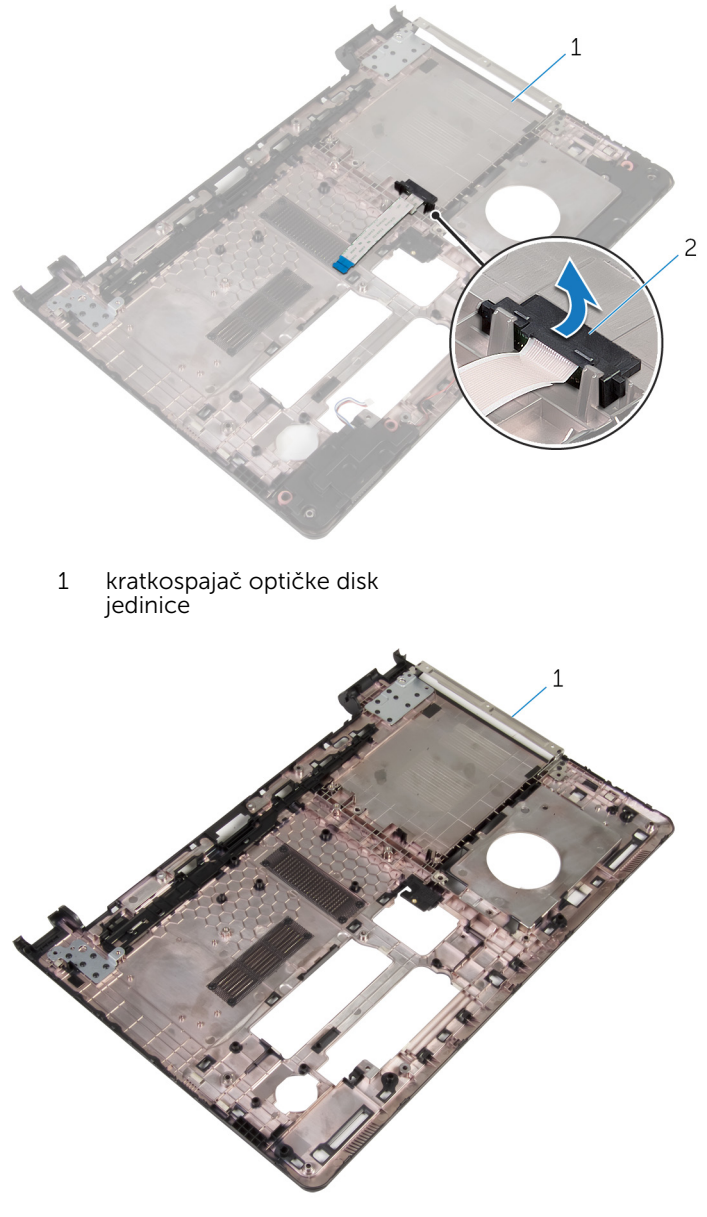

1 osnova računara

### <span id="page-46-0"></span>Postavljanje osnove računara

UPOZORENJE: Pre rada u unutrašnjosti računara, pročitajte bezbednosne informacije koje ste dobili uz računar i sledite korake u delu [Pre rada u unutrašnjosti računara](#page-9-0). Nakon rada u unutrašnjosti računara, sledite uputstva u delu [Nakon rada u unutrašnjosti računara](#page-12-0). Za dodatne informacije o najboljim praksama pogledajte početnu stranu za usklađenost sa propisima na dell.com/ regulatory\_compliance.

#### Procedura

- 1 Postavite kratkospajač za optičku disk jedinicu na osnovu računara.
- 2 Sledite proceduru od koraka 1 do koraka 3 u delu ["Postavljanje zvučnika"](#page-52-0).
- 3 Provucite kablove antene kroz otvor na osnovi računara.
- 4 Pritisnite okvir osnove nadole duž ivica da biste ga utisnuli u ležište.
- 5 Postavite zavrtnje kojima je osnova računara pričvršćena za sklop oslonca za dlanove.
- 6 Preokrenite računar i otvorite ekran.
- 7 Postavite zavrtnje kojima je osnova računara pričvršćena za sklop oslonca za dlanove.
- 8 Gurnite kabl optičke disk jedinice u konektor i pritisnite rezu da biste fiksirali kabl.

- 1 Postavite [tastaturu.](#page-40-0)
- 2 Postavite [bežičnu karticu](#page-33-0).
- 3 Postavite [čvrsti disk](#page-30-0).
- 4 Postavite [poklopac osnove.](#page-21-0)
- 5 Postavite [optički disk](#page-18-0).
- **6** Postavite [bateriju](#page-14-0).

### Uklanjanje kratkospajača optičke disk jedinice

UPOZORENJE: Pre rada u unutrašnjosti računara, pročitajte ∧ bezbednosne informacije koje ste dobili uz računar i sledite korake u delu [Pre rada u unutrašnjosti računara](#page-9-0). Nakon rada u unutrašnjosti računara, sledite uputstva u delu [Nakon rada u unutrašnjosti računara](#page-12-0). Za dodatne informacije o najboljim praksama pogledajte početnu stranu za usklađenost sa propisima na dell.com/ regulatory compliance.

### Pripremni koraci

- 1 Uklonite [bateriju](#page-13-0).
- 2 Uklonite [optički disk.](#page-15-0)
- **3** Uklonite [poklopac osnove](#page-19-0).
- 4 Uklonite [čvrsti disk.](#page-26-0)
- 5 Uklonite [bežičnu karticu](#page-31-0).
- 6 Uklonite [tastaturu.](#page-37-0)

#### Procedura

1 Sledite proceduru od koraka 1 do koraka 7 u delu "Uklanjanje osnove [računara](#page-41-0)".

2 Podignite kratkospajač optičke disk jedinice zajedno sa kablom sa osnove računara.

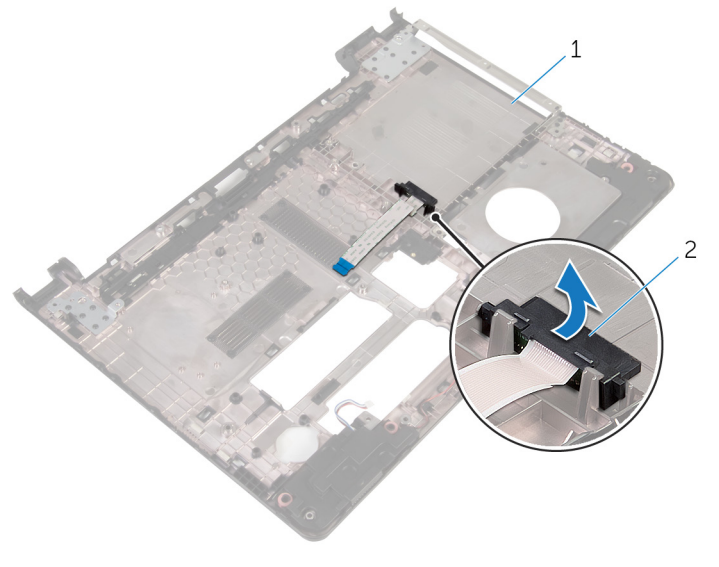

1 osnova računara 2 kratkospajač optičke disk jedinice

### Postavljanje kratkospajača optičke disk jedinice

UPOZORENJE: Pre rada u unutrašnjosti računara, pročitajte ∧ bezbednosne informacije koje ste dobili uz računar i sledite korake u delu [Pre rada u unutrašnjosti računara](#page-9-0). Nakon rada u unutrašnjosti računara, sledite uputstva u delu [Nakon rada u unutrašnjosti računara](#page-12-0). Za dodatne informacije o najboljim praksama pogledajte početnu stranu za usklađenost sa propisima na dell.com/ regulatory compliance.

#### Procedura

- 1 Postavite kratkospajač za optičku disk jedinicu na osnovu računara.
- 2 Sledite proceduru od koraka 3 do koraka 8 u delu "[Postavljanje osnove](#page-46-0) [računara](#page-46-0)".

- 1 Postavite [tastaturu.](#page-40-0)
- 2 Postavite [bežičnu karticu](#page-33-0).
- **3** Postavite [čvrsti disk](#page-30-0).
- 4 Postavite [poklopac osnove.](#page-21-0)
- 5 Postavite [optički disk](#page-18-0).
- **6** Postavite [bateriju](#page-14-0).

## <span id="page-50-0"></span>Uklanjanje zvučnika

UPOZORENJE: Pre rada u unutrašnjosti računara, pročitajte bezbednosne informacije koje ste dobili uz računar i sledite korake u delu [Pre rada u unutrašnjosti računara](#page-9-0). Nakon rada u unutrašnjosti računara, sledite uputstva u delu [Nakon rada u unutrašnjosti računara](#page-12-0). Za dodatne informacije o najboljim praksama pogledajte početnu stranu za usklađenost sa propisima na dell.com/ regulatory\_compliance.

### Pripremni koraci

- 1 Uklonite [bateriju](#page-13-0).
- 2 Uklonite [optički disk.](#page-15-0)
- **3** Uklonite [poklopac osnove](#page-19-0).
- 4 Uklonite [čvrsti disk.](#page-26-0)
- 5 Uklonite [bežičnu karticu](#page-31-0).
- **6** Uklonite [tastaturu.](#page-37-0)

- 1 Sledite proceduru od koraka 1 do koraka 7 u delu "[Uklanjanje osnove](#page-41-0) [računara](#page-41-0)".
- 2 Preokrenite osnovu računara.
- 3 Pribeležite putanju kabla zvučnika i položaj gumenih uvodnica na osnovi računara.

Podignite zvučnike zajedno sa kablom zvučnika sa osnove računara.

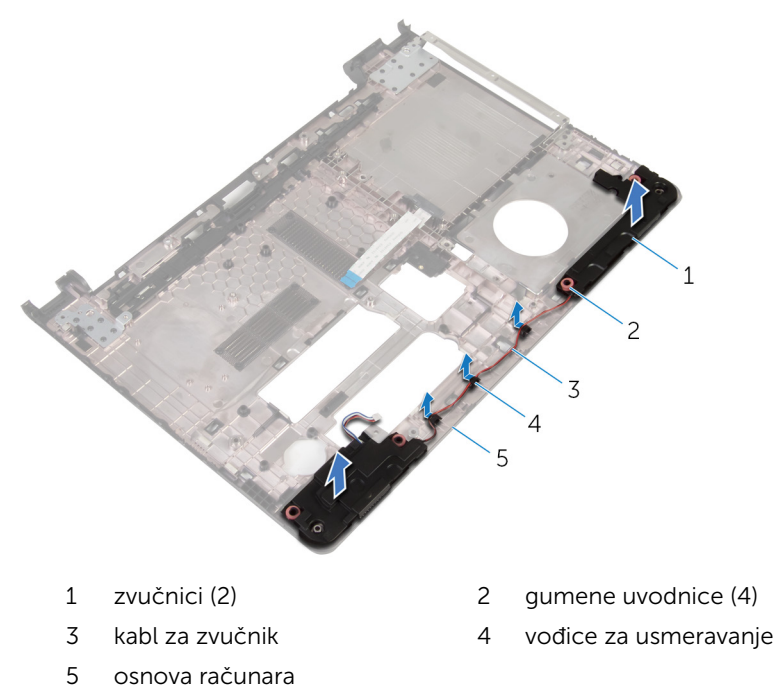

## <span id="page-52-0"></span>Postavljanje zvučnika

UPOZORENJE: Pre rada u unutrašnjosti računara, pročitajte bezbednosne informacije koje ste dobili uz računar i sledite korake u delu [Pre rada u unutrašnjosti računara](#page-9-0). Nakon rada u unutrašnjosti računara, sledite uputstva u delu [Nakon rada u unutrašnjosti računara](#page-12-0). Za dodatne informacije o najboljim praksama pogledajte početnu stranu za usklađenost sa propisima na dell.com/ regulatory\_compliance.

#### Procedura

- 1 Pomoću stubova za poravnanje na osnovi računara, postavite zvučnike na osnovu računara.
- 2 Provucite kabl zvučnika kroz vođice za usmeravanje na osnovi računara.
- **3** Postavite gumene uvodnice ako su istisnute nagore prilikom zamene zvučnika.
- 4 Sledite proceduru od koraka 3 do koraka 8 u delu "[Postavljanje osnove](#page-46-0) [računara](#page-46-0)".

- 1 Postavite [tastaturu.](#page-40-0)
- 2 Postavite [bežičnu karticu](#page-33-0).
- 3 Postavite [čvrsti disk](#page-30-0).
- 4 Postavite [poklopac osnove.](#page-21-0)
- 5 Postavite [optički disk](#page-18-0).
- **6** Postavite [bateriju](#page-14-0).

# <span id="page-53-0"></span>Uklanjanje U/I ploče

UPOZORENJE: Pre rada u unutrašnjosti računara, pročitajte bezbednosne informacije koje ste dobili uz računar i sledite korake u delu [Pre rada u unutrašnjosti računara](#page-9-0). Nakon rada u unutrašnjosti računara, sledite uputstva u delu [Nakon rada u unutrašnjosti računara](#page-12-0). Za dodatne informacije o najboljim praksama pogledajte početnu stranu za usklađenost sa propisima na dell.com/ regulatory\_compliance.

### Pripremni koraci

- 1 Uklonite [bateriju](#page-13-0).
- 2 Uklonite [optički disk.](#page-15-0)
- **3** Uklonite [poklopac osnove](#page-19-0).
- 4 Uklonite [čvrsti disk.](#page-26-0)
- 5 Uklonite [bežičnu karticu](#page-31-0).
- **6** Uklonite [tastaturu.](#page-37-0)
- 7 Sledite proceduru od koraka 1 do koraka 7 u delu "Uklanjanje osnove [računara](#page-41-0)".

- 1 Uklonite zavrtanj kojim je U/I ploča pričvršćena za sklop oslonca za dlanove.
- 2 Podignite U/I ploču i preokrenite je.
- 3 Podignite rezu konektora i, koristeći držač, odvojite kabl U/I ploče sa U/I ploče.

Podignite U/I ploču sa sklopa oslonca za dlanove.

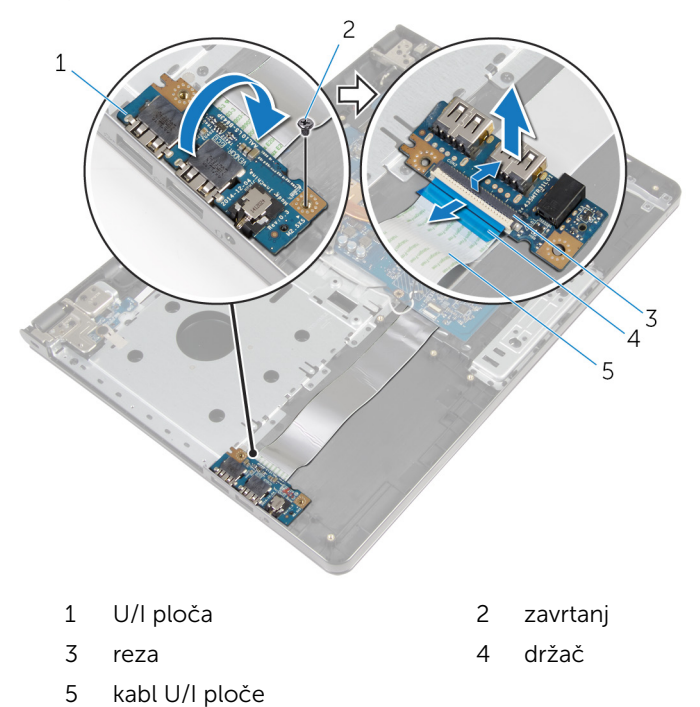

## <span id="page-55-0"></span>Postavljanje U/I ploče

UPOZORENJE: Pre rada u unutrašnjosti računara, pročitajte bezbednosne informacije koje ste dobili uz računar i sledite korake u delu [Pre rada u unutrašnjosti računara](#page-9-0). Nakon rada u unutrašnjosti računara, sledite uputstva u delu [Nakon rada u unutrašnjosti računara](#page-12-0). Za dodatne informacije o najboljim praksama pogledajte početnu stranu za usklađenost sa propisima na dell.com/ regulatory\_compliance.

#### Procedura

- 1 Gurnite kabl U/I ploče u konektor kabla U/I ploče i pritisnite rezu konektora da biste učvrstili kabl.
- 2 Preokrenite U/I ploču i poravnajte otvor za zavrnje na U/I ploči sa otvorom za zavrtnje na sklopu oslonca za dlanove.
- 3 Postavite zavrtanj kojim je U/Iploča pričvršćena za sklop oslonca za dlanove.

- 1 Sledite proceduru od koraka 3 do koraka 8 u delu "[Postavljanje osnove](#page-46-0) [računara](#page-46-0)".
- 2 Postavite [tastaturu.](#page-40-0)
- 3 Postavite [bežičnu karticu](#page-33-0).
- 4 Postavite [čvrsti disk](#page-30-0).
- **5** Postavite [poklopac osnove.](#page-21-0)
- 6 Postavite [optički disk](#page-18-0).
- 7 Postavite [bateriju](#page-14-0).

### Uklanjanje sklopa rashladnog elementa

UPOZORENJE: Pre rada u unutrašnjosti računara, pročitajte ⚠ bezbednosne informacije koje ste dobili uz računar i sledite korake u delu [Pre rada u unutrašnjosti računara](#page-9-0). Nakon rada u unutrašnjosti računara, sledite uputstva u delu [Nakon rada u unutrašnjosti računara](#page-12-0). Za dodatne informacije o najboljim praksama pogledajte početnu stranu za usklađenost sa propisima na dell.com/ regulatory compliance.

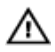

UPOZORENJE: Rashladni element se može zagrejati tokom normalnog rada. Sačekajte dovoljno dugo da se rashladni element ohladi pre nego što ga dodirnete.

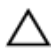

OPREZ: Da bi se obezbedilo maksimalno hlađenje procesora, ne dodirujte površine koje prenose toplotu na rashladnom elementu. Ulja u vašoj koži mogu smanjiti sposobnost prenosa toplote termalne paste.

### Pripremni koraci

- 1 Uklonite [bateriju](#page-13-0).
- 2 Uklonite [optički disk.](#page-15-0)
- **3** Uklonite [poklopac osnove](#page-19-0).
- 4 Uklonite [čvrsti disk.](#page-26-0)
- 5 Uklonite [bežičnu karticu](#page-31-0).
- 6 Uklonite [tastaturu.](#page-37-0)
- 7 Sledite proceduru od koraka 1 do koraka 7 u delu "Uklanjanje osnove [računara](#page-41-0)".

#### Procedura

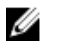

NAPOMENA: Broj zavrtnjeva i izgled sklopa rashladnog elementa može se razlikovati na vašem računaru u zavisnosti od poručene konfiguracije.

1 Isključite kabl ventilatora iz matične ploče.

- 2 U odgovarajućem redosledu (naznačenom na sklopu rashladnog elementa) olabavite neispadajuće zavrtnje kojima je sklop rashladnog elementa pričvršćen za matičnu ploču.
- 3 U odgovarajućem redosledu (naznačenom na sklopu rashladnog elementa) uklonite zavrtnje kojima je sklop rashladnog elementa pričvršćen za matičnu ploču.
- 4 Podignite rashladni element sa matične ploče.

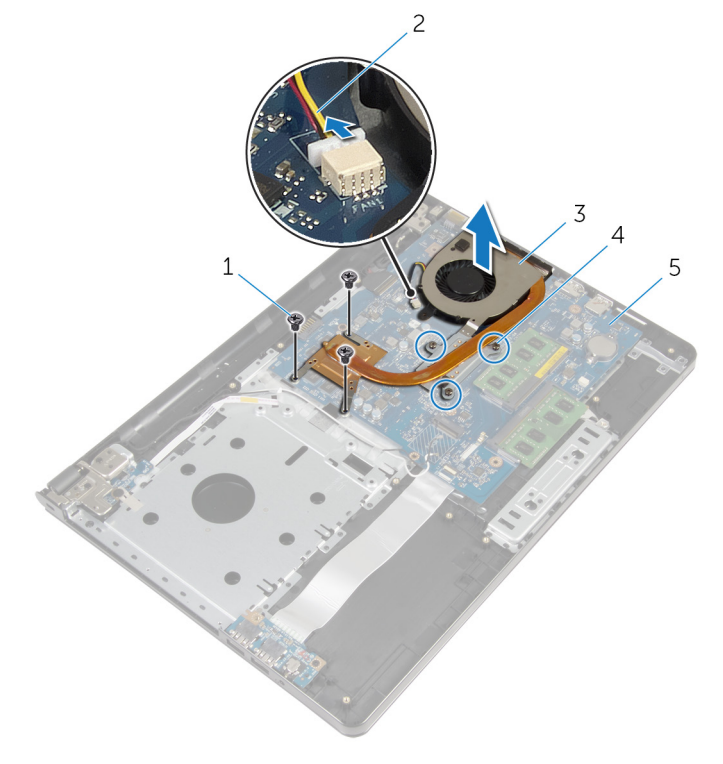

- 
- 3 sklop rashladnog elementa 4 neispadajući zavrtnji (3)
- 5 matična ploča
- 1 zavrtnji (3) 2 kabl ventilatora
	-

### Postavljanje sklopa rashladnog elementa

UPOZORENJE: Pre rada u unutrašnjosti računara, pročitajte ⚠ bezbednosne informacije koje ste dobili uz računar i sledite korake u delu [Pre rada u unutrašnjosti računara](#page-9-0). Nakon rada u unutrašnjosti računara, sledite uputstva u delu [Nakon rada u unutrašnjosti računara](#page-12-0). Za dodatne informacije o najboljim praksama pogledajte početnu stranu za usklađenost sa propisima na dell.com/ regulatory compliance.

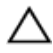

OPREZ: Nepravilno poravnanje rashladnog elementa može izazvati oštećenje matične ploče i procesora.

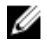

NAPOMENA: Originalna termalna pasta se može ponovo koristiti ako su originalna matična ploča i ventilator ponovo postavljeni u sistem. Ako se zamene matična ploča ili ventilator, koristite termalni umetak koji se nalazi u kompletu kako biste obezbedili termalnu provodljivost.

#### Procedura

- 1 Postavite sklop rashladnog elementa na matičnu ploču.
- 2 Poravnajte otvore za zavrtnje na sklopu rashladnog elementa sa otvorima za zavrtnje na matičnoj ploči.
- 3 U odgovarajućem redosledu (naznačenom na sklopu rashladnog elementa) postavite zavrtnje kojima je sklop rashladnog elementa pričvršćen za matičnu ploču.
- 4 U odgovarajućem redosledu (naznačenom na sklopu rashladnog elementa) pritegnite neispadajuće zavrtnje kojima je sklop rashladnog elementa pričvršćen za matičnu ploču.
- 5 Povežite kabl ventilatora na matičnu ploču.

- 1 Sledite proceduru od koraka 3 do koraka 8 u delu "[Postavljanje osnove](#page-46-0) [računara](#page-46-0)".
- 2 Postavite [tastaturu.](#page-40-0)
- **3** Postavite [bežičnu karticu](#page-33-0).
- 4 Postavite [čvrsti disk](#page-30-0).
- 5 Postavite [poklopac osnove.](#page-21-0)
- 6 Postavite [optički disk](#page-18-0).
- 7 Postavite **[bateriju](#page-14-0)**.

### Uklanjanje modula dugmeta za napajanje

UPOZORENJE: Pre rada u unutrašnjosti računara, pročitajte ⚠ bezbednosne informacije koje ste dobili uz računar i sledite korake u delu [Pre rada u unutrašnjosti računara](#page-9-0). Nakon rada u unutrašnjosti računara, sledite uputstva u delu [Nakon rada u unutrašnjosti računara](#page-12-0). Za dodatne informacije o najboljim praksama pogledajte početnu stranu za usklađenost sa propisima na dell.com/ regulatory compliance.

### Pripremni koraci

- 1 Uklonite [bateriju](#page-13-0).
- 2 Uklonite [optički disk.](#page-15-0)
- **3** Uklonite [poklopac osnove](#page-19-0).
- 4 Uklonite [čvrsti disk.](#page-26-0)
- 5 Uklonite [bežičnu karticu](#page-31-0).
- 6 Uklonite [tastaturu.](#page-37-0)
- 7 Sledite proceduru od koraka 1 do koraka 7 u delu "Uklanjanje osnove [računara](#page-41-0)".

- 1 Preokrenite računar i otvorite ekran.
- 2 Odspojite kabl ploče dugmeta za napajanje sa matične ploče.

3 Gurnite kabl ploče dugmeta za napajanje kroz otvor na sklopu oslonca za dlanove.

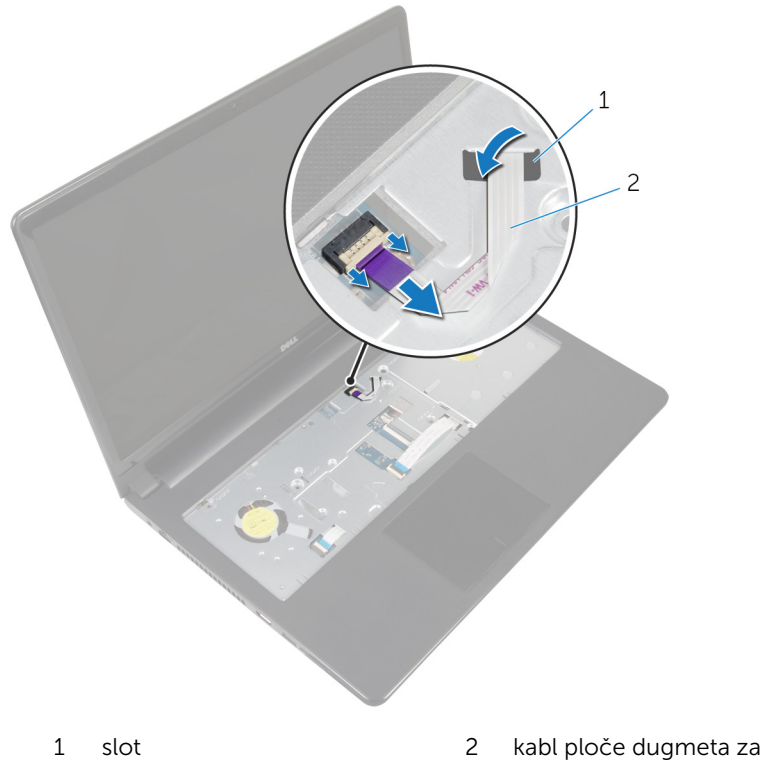

- napajanje
- 4 Zatvorite ekran i preokrenite računar.
- 5 Uklonite zavrtanj kojim je ploča dugmeta za napajanje pričvršćena za sklop oslonca za dlanove.
- 6 Odlepite traku sa ploče dugmeta za napajanje.

Podignite ploču dugmeta za napajanje pod uglom zajedno sa kablom sa sklopa oslonca za dlanove.

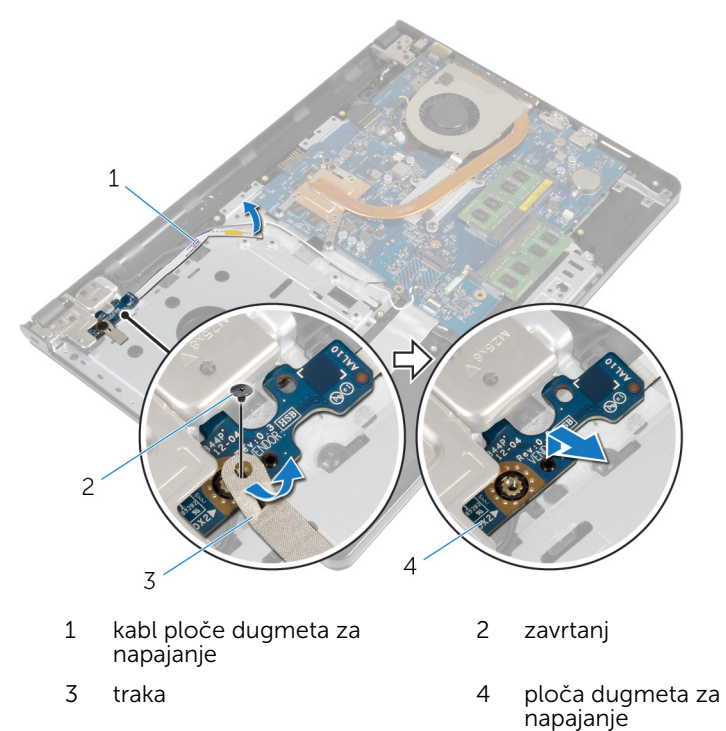

### Postavljanje modula dugmeta za napajanje

UPOZORENJE: Pre rada u unutrašnjosti računara, pročitajte ∧ bezbednosne informacije koje ste dobili uz računar i sledite korake u delu [Pre rada u unutrašnjosti računara](#page-9-0). Nakon rada u unutrašnjosti računara, sledite uputstva u delu [Nakon rada u unutrašnjosti računara](#page-12-0). Za dodatne informacije o najboljim praksama pogledajte početnu stranu za usklađenost sa propisima na dell.com/ regulatory compliance.

### Procedura

- 1 Poravnajte otvor za zavrtanj na ploči dugmeta za napajanje sa otvorom za zavrtanj na sklopu oslonca za dlanove.
- 2 Zalepite traku na ploču dugmeta za napajanje.
- 3 Postavite zavrtanj kojim je ploča dugmeta za napajanje pričvršćena za sklop oslonca za dlanove.
- 4 Gurnite kabl kroz otvor na sklopu oslonca za dlanove.
- 5 Preokrenite računar i otvorite ekran.
- 6 Povežite kabl table sa dugmetom za napajanje na matičnu ploču.

- 1 Sledite proceduru od koraka 3 do koraka 8 u delu "[Postavljanje osnove](#page-46-0) [računara](#page-46-0)".
- 2 Postavite [tastaturu.](#page-40-0)
- 3 Postavite [bežičnu karticu](#page-33-0).
- 4 Postavite [čvrsti disk](#page-30-0).
- **5** Postavite [poklopac osnove.](#page-21-0)
- 6 Postavite [optički disk](#page-18-0).
- 7 Postavite [bateriju](#page-14-0).

# Uklanjanje matične ploče

UPOZORENJE: Pre rada u unutrašnjosti računara, pročitajte bezbednosne informacije koje ste dobili uz računar i sledite korake u delu [Pre rada u unutrašnjosti računara](#page-9-0). Nakon rada u unutrašnjosti računara, sledite uputstva u delu [Nakon rada u unutrašnjosti računara](#page-12-0). Za dodatne informacije o najboljim praksama pogledajte početnu stranu za usklađenost sa propisima na dell.com/ regulatory\_compliance.

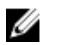

NAPOMENA: Servisna oznaka vašeg računara je sačuvana na matičnoj ploči. Nakon zamene matične ploče morate uneti servisnu oznaku u program za podešavanje BIOS-a.

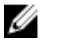

NAPOMENA: Zamenom matične ploče brišu se sve promene koje ste izvršili u BIOS-u koristeći program za podešavanje BIOS-a. Nakon zamene matične ploče morate ponovo izvršiti željene promene.

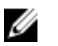

NAPOMENA: Pre odspajanja kablova sa matične ploče pribeležite položaj konektora, tako da ih možete ispravno ponovo priključiti nakon što zamenite matičnu ploču.

#### Pripremni koraci

- 1 Uklonite [bateriju](#page-13-0).
- 2 Uklonite [optički disk.](#page-15-0)
- **3** Uklonite [poklopac osnove](#page-19-0).
- 4 Uklonite [čvrsti disk.](#page-26-0)
- 5 Uklonite [bežičnu karticu](#page-31-0).
- 6 Uklonite [tastaturu.](#page-37-0)
- 7 Sledite proceduru od koraka 1 do koraka 7 u delu "Uklanjanje osnove [računara](#page-41-0)".
- 8 Uklonite [U/I ploču.](#page-53-0)

- 1 Preokrenite računar i otvorite ekran.
- 2 Odspojite kabl ploče dugmeta za napajanje sa matične ploče.

Podignite rezu konektora i odspojite kabl table osetljive na dodir iz konektora na maitčnoj ploči.

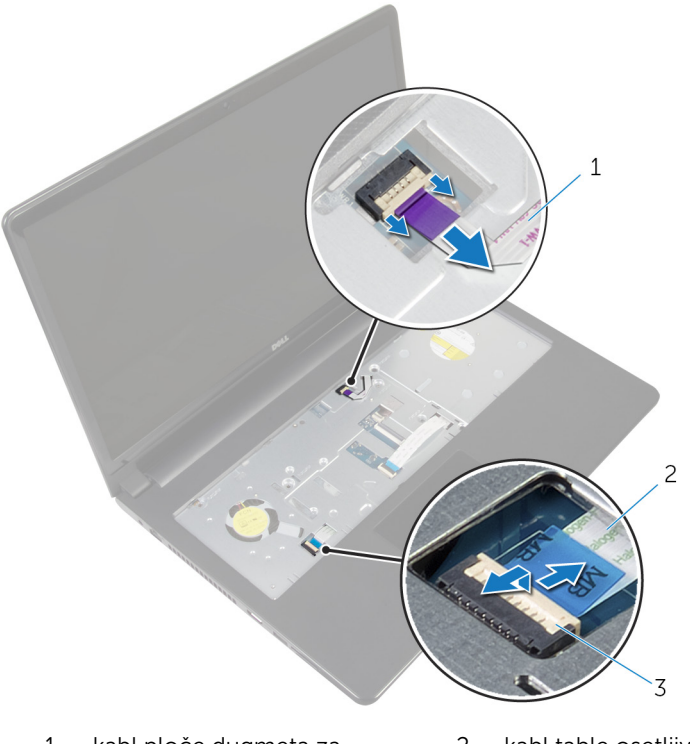

- kabl ploče dugmeta za napajanje kabl table osetljive na dodir
- reza
- Zatvorite ploču ekrana i preokrenite računar.
- Podignite rezu konektora i odspojite kabl ekrana iz konektora na maitčnoj ploči.

Uklonite zavrtanj koji pričvršćuje matičnu ploču za sklop oslonca za dlanove.

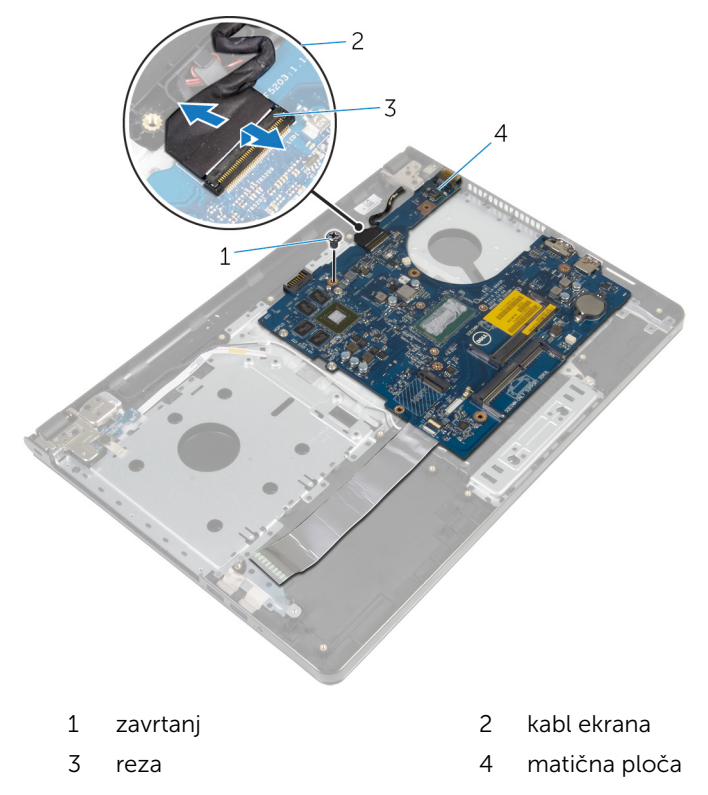

Pažljivo podignite matičnu ploču od unutrašnje ivice i oslobodite portove iz utičnica na sklopu oslonca za dlanove.

#### 8 Preokrenite matičnu ploču.

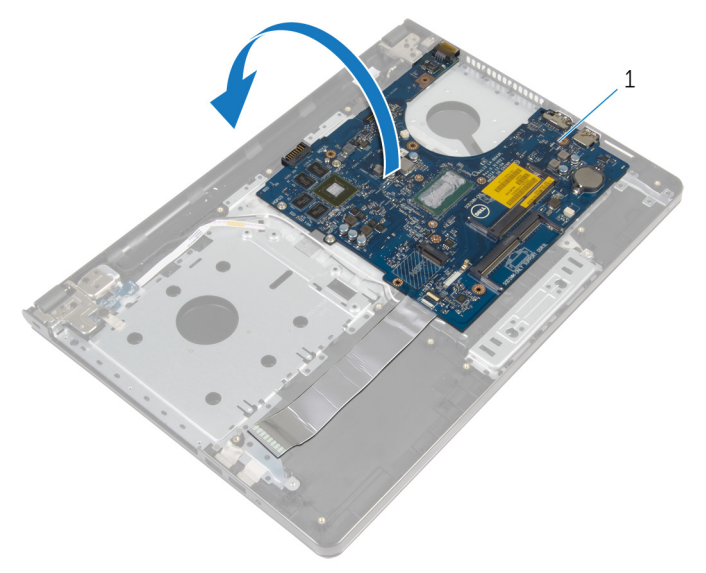

- matična ploča
- Podignite rezu i odvojite kabl U/I ploče od matične ploče.
- Odvojite kabl porta adaptera za napajanje sa matične ploče.

11 Podignite matičnu ploču sa sklopa oslonca za dlanove.

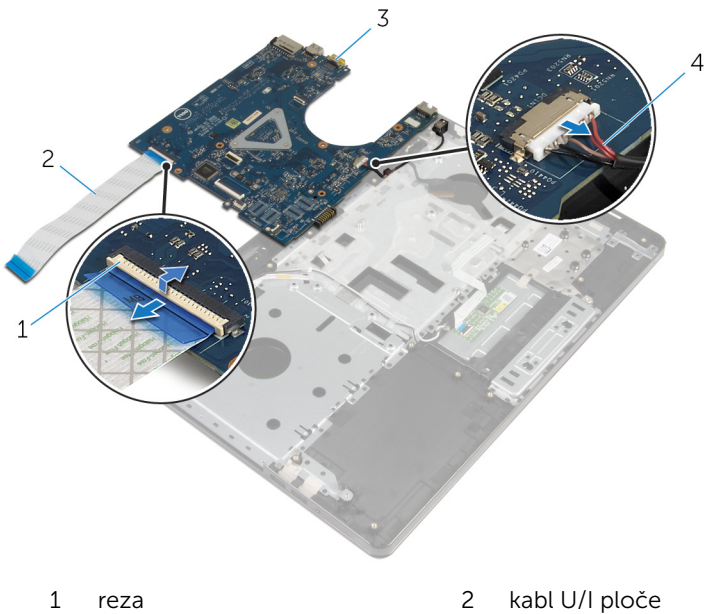

- 
- 
- 
- 3 matična ploča 4 kabl porta adaptera za napajanje

## Postavljanje matične ploče

UPOZORENJE: Pre rada u unutrašnjosti računara, pročitajte bezbednosne informacije koje ste dobili uz računar i sledite korake u delu [Pre rada u unutrašnjosti računara](#page-9-0). Nakon rada u unutrašnjosti računara, sledite uputstva u delu [Nakon rada u unutrašnjosti računara](#page-12-0). Za dodatne informacije o najboljim praksama pogledajte početnu stranu za usklađenost sa propisima na dell.com/ regulatory\_compliance.

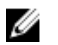

NAPOMENA: Servisna oznaka vašeg računara je sačuvana na matičnoj ploči. Nakon zamene matične ploče morate uneti servisnu oznaku u program za podešavanje BIOS-a.

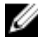

NAPOMENA: Zamenom matične ploče brišu se sve promene koje ste izvršili u BIOS-u koristeći program za podešavanje BIOS-a. Nakon zamene matične ploče morate ponovo izvršiti željene promene.

- 1 Povežite kabl porta adaptera za napajanje na matičnu ploču.
- 2 Gurnite kabl U/I ploče u konektor i pritisnite rezu konektora da biste učvrstili kabl na matičnoj ploči.
- **3** Preokrenite matičnu ploču.
- 4 Gurnite portove na matičnoj ploči u priključke na sklopu oslonca za dlanove i postavite matičnu ploču na sklop oslonca za dlanove.
- 5 Poravnajte otvor za zavrtanj na matičnoj ploči sa otvorom za zavrtanj na sklopu oslonca za dlanove.
- 6 Postavite zavrtanj koji pričvršćuje matičnu ploču za sklop oslonca za dlanove.
- 7 Gurnite kabl ekrana u konektor i pritisnite rezu konektora da biste učvrstili kabl na matičnoj ploči.
- 8 Preokrenite računar i otvorite ekran
- 9 Gurnite kabl table osetljive na dodir u konektor i pritisnite rezu da biste učvrstili kabl.
- 10 Povežite kabl table sa dugmetom za napajanje na matičnu ploču.

- 1 Postavite [U/I ploču.](#page-55-0)
- 2 Sledite proceduru od koraka 3 do koraka 8 u delu "[Postavljanje osnove](#page-46-0) [računara](#page-46-0)".
- 3 Postavite [tastaturu.](#page-40-0)
- 4 Postavite [bežičnu karticu](#page-33-0).
- 5 Postavite [čvrsti disk](#page-30-0).
- **6** Postavite [poklopac osnove.](#page-21-0)
- 7 Postavite [optički disk](#page-18-0).
- 8 Postavite [bateriju](#page-14-0).

## Uklanjanje sklopa ekrana

UPOZORENJE: Pre rada u unutrašnjosti računara, pročitajte bezbednosne informacije koje ste dobili uz računar i sledite korake u delu [Pre rada u unutrašnjosti računara](#page-9-0). Nakon rada u unutrašnjosti računara, sledite uputstva u delu [Nakon rada u unutrašnjosti računara](#page-12-0). Za dodatne informacije o najboljim praksama pogledajte početnu stranu za usklađenost sa propisima na dell.com/ regulatory\_compliance.

### Pripremni koraci

- 1 Uklonite [bateriju](#page-13-0).
- 2 Uklonite [optički disk.](#page-15-0)
- **3** Uklonite [poklopac osnove](#page-19-0).
- 4 Uklonite [čvrsti disk.](#page-26-0)
- 5 Uklonite [bežičnu karticu](#page-31-0).
- **6** Uklonite [tastaturu.](#page-37-0)
- 7 Sledite proceduru od koraka 1 do koraka 7 u delu "Uklanjanje osnove [računara](#page-41-0)".

- 1 Pribeležite putanju kabla antene i uklonite kabl iz vođica za usmeravanje.
- 2 Podignite rezu i odspojite kabl ekrana sa matične ploče.
3 Pribeležite putanju kabla ekrana i uklonite kabl iz vođica za usmeravanje.

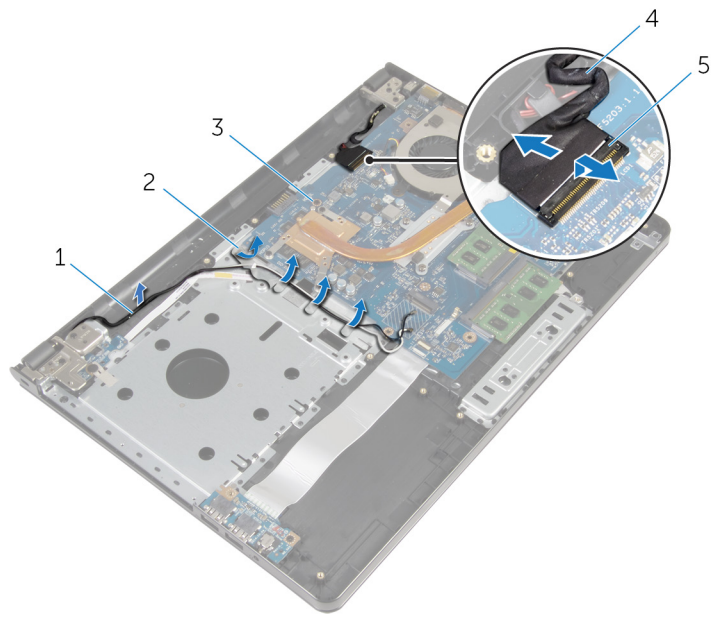

- 
- 3 matična ploča 14 kabl ekrana
- 5 reza
- 1 kablovi antene 2 vođice za usmeravanje
	-

- 4 Preokrenite računar.
- 5 Otvorite ekran pod uglom od 90 stepeni.
- 6 Postavite računar na ivicu stola tako da se sklop oslonca za dlanove nalazi na stolu a sklop ekrana iza ivice stola tako da su zglobovi ekrana okrenuti nagore.
- 7 Uklonite zavrtnje kojima su zglobovi ekrana pričvršćeni za sklop oslonca za dlanove.

8 Podignite sklop ekrana sa sklopa oslonca za dlanove.

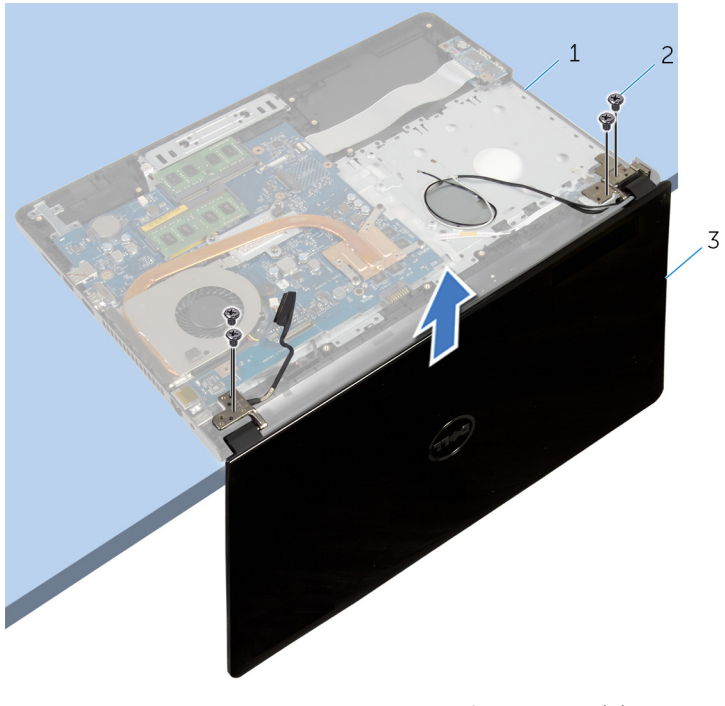

- sklop oslonca za dlanove 2 zavrtnji (4)
- sklop ekrana

## <span id="page-74-0"></span>Postavljanje sklopa ekrana

UPOZORENJE: Pre rada u unutrašnjosti računara, pročitajte bezbednosne informacije koje ste dobili uz računar i sledite korake u delu [Pre rada u unutrašnjosti računara](#page-9-0). Nakon rada u unutrašnjosti računara, sledite uputstva u delu [Nakon rada u unutrašnjosti računara](#page-12-0). Za dodatne informacije o najboljim praksama pogledajte početnu stranu za usklađenost sa propisima na dell.com/ regulatory\_compliance.

#### Procedura

- 1 Postavite sklop oslonca za dlanove na ivicu stola tako da je dugmasta baterija okrenuta suprotno od ivice.
- 2 Poravnajte otvore za zavrtnje na zglobovima ekrana sa otvorima za zavrtnje na sklopu oslonca za dlanove.
- 3 Postavite zavrtnje koji pričvršćuju zglobove ekrana za sklop oslonca za dlanove.
- 4 Zatvorite ekran i preokrenite računar.
- 5 Provucite kabl ekrana kroz vođice za usmeravanje na sklopu oslonca za dlanove.
- 6 Provucite kabl ekrana do konektora i pritisnite rezu da biste povezali kabl ekrana na matičnu ploču.
- 7 Provucite kabl antene kroz vođice za usmeravanje na sklopu oslonca za dlanove.

- 1 Sledite proceduru od koraka 3 do koraka 8 u delu "[Postavljanje osnove](#page-46-0) [računara](#page-46-0)".
- 2 Postavite [tastaturu.](#page-40-0)
- 3 Postavite [bežičnu karticu](#page-33-0).
- 4 Postavite [čvrsti disk](#page-30-0).
- 5 Postavite [poklopac osnove.](#page-21-0)
- 6 Postavite [optički disk](#page-18-0).
- 7 Postavite [bateriju](#page-14-0).

## <span id="page-75-0"></span>Uklanjanje okna ekrana

UPOZORENJE: Pre rada u unutrašnjosti računara, pročitajte bezbednosne informacije koje ste dobili uz računar i sledite korake u delu [Pre rada u unutrašnjosti računara](#page-9-0). Nakon rada u unutrašnjosti računara, sledite uputstva u delu [Nakon rada u unutrašnjosti računara](#page-12-0). Za dodatne informacije o najboljim praksama pogledajte početnu stranu za usklađenost sa propisima na dell.com/ regulatory\_compliance.

#### Pripremni koraci

- 1 Uklonite [bateriju](#page-13-0).
- 2 Uklonite [optički disk.](#page-15-0)
- **3** Uklonite [poklopac osnove](#page-19-0).
- 4 Uklonite [čvrsti disk.](#page-26-0)
- 5 Uklonite [bežičnu karticu](#page-31-0).
- **6** Uklonite [tastaturu.](#page-37-0)
- 7 Sledite proceduru od koraka 1 do koraka 7 u delu "Uklanjanje osnove [računara](#page-41-0)".
- 8 Uklonite [sklop ekrana](#page-71-0).

#### Procedura

1 Vrhovima prstiju pažljivo odvojite i podignite unutrašnju ivicu okna ekrana.

Uklonite okno ekrana sa zadnjeg poklopca ekrana.

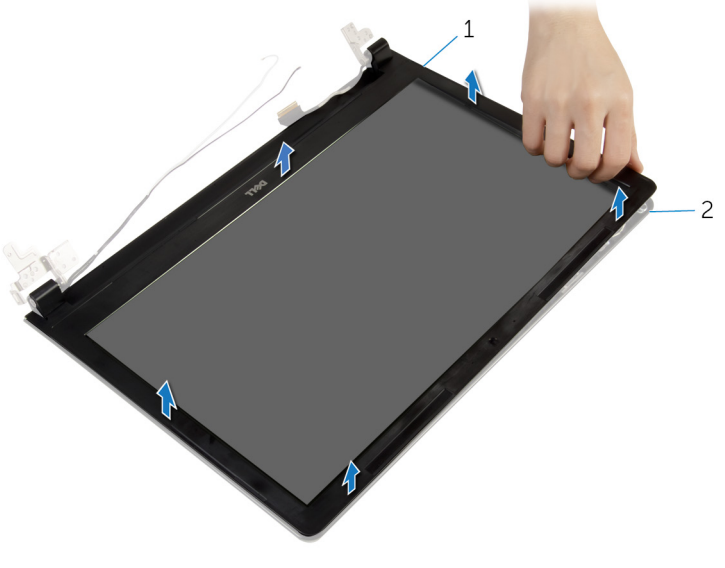

okno ekrana 2 zadnji poklopac ekrana

### <span id="page-77-0"></span>Postavljanje okna ekrana

UPOZORENJE: Pre rada u unutrašnjosti računara, pročitajte bezbednosne informacije koje ste dobili uz računar i sledite korake u delu [Pre rada u unutrašnjosti računara](#page-9-0). Nakon rada u unutrašnjosti računara, sledite uputstva u delu [Nakon rada u unutrašnjosti računara](#page-12-0). Za dodatne informacije o najboljim praksama pogledajte početnu stranu za usklađenost sa propisima na dell.com/ regulatory\_compliance.

#### Procedura

Poravnajte okno ekrana sa zadnjim poklopcem ekrana i pažljivo utisnite okno ekrana u ležište.

- 1 Postavite [sklop ekrana.](#page-74-0)
- 2 Sledite proceduru od koraka 3 do koraka 8 u delu "[Postavljanje osnove](#page-46-0) [računara](#page-46-0)".
- 3 Postavite [tastaturu.](#page-40-0)
- 4 Postavite [bežičnu karticu](#page-33-0).
- 5 Postavite [čvrsti disk](#page-30-0).
- **6** Postavite [poklopac osnove.](#page-21-0)
- 7 Postavite [optički disk](#page-18-0).
- 8 Postavite [bateriju](#page-14-0).

## <span id="page-78-0"></span>Uklanjanje ploče ekrana

UPOZORENJE: Pre rada u unutrašnjosti računara, pročitajte bezbednosne informacije koje ste dobili uz računar i sledite korake u delu [Pre rada u unutrašnjosti računara](#page-9-0). Nakon rada u unutrašnjosti računara, sledite uputstva u delu [Nakon rada u unutrašnjosti računara](#page-12-0). Za dodatne informacije o najboljim praksama pogledajte početnu stranu za usklađenost sa propisima na dell.com/ regulatory\_compliance.

#### Pripremni koraci

- 1 Uklonite [bateriju](#page-13-0).
- 2 Uklonite [optički disk.](#page-15-0)
- **3** Uklonite [poklopac osnove](#page-19-0).
- 4 Uklonite [čvrsti disk.](#page-26-0)
- 5 Uklonite [bežičnu karticu](#page-31-0).
- **6** Uklonite [tastaturu.](#page-37-0)
- 7 Sledite proceduru od koraka 1 do koraka 7 u delu "Uklanjanje osnove [računara](#page-41-0)".
- 8 Uklonite [sklop ekrana](#page-71-0).
- 9 Uklonite [okno ekrana.](#page-75-0)

#### Procedura

1 Uklonite zavrtnje kojima je ploča ekrana pričvršćena za zadnji poklopac ekrana.

Pažljivo podignite i preokrenite ploču ekrana.

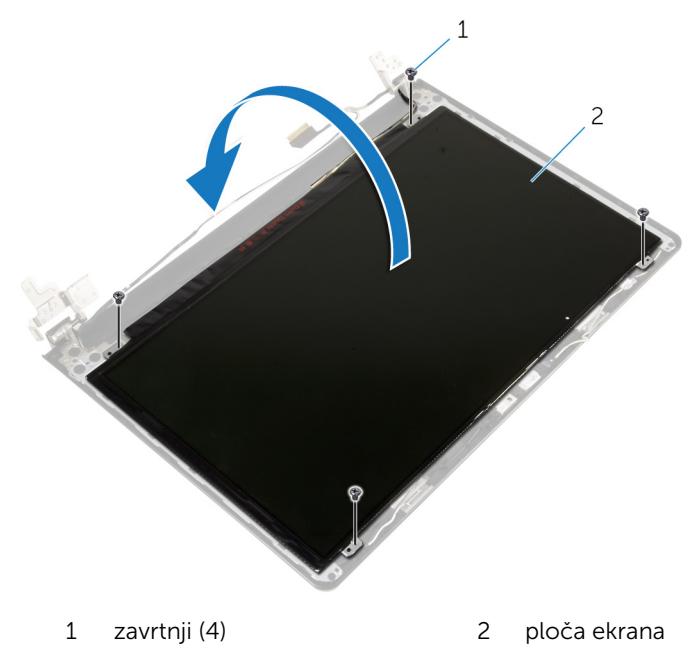

Odlepite traku koja je zalepljena preko kabla ekrana.

Izvadite kabl ekrana iz konektora kabla ploče ekrana.

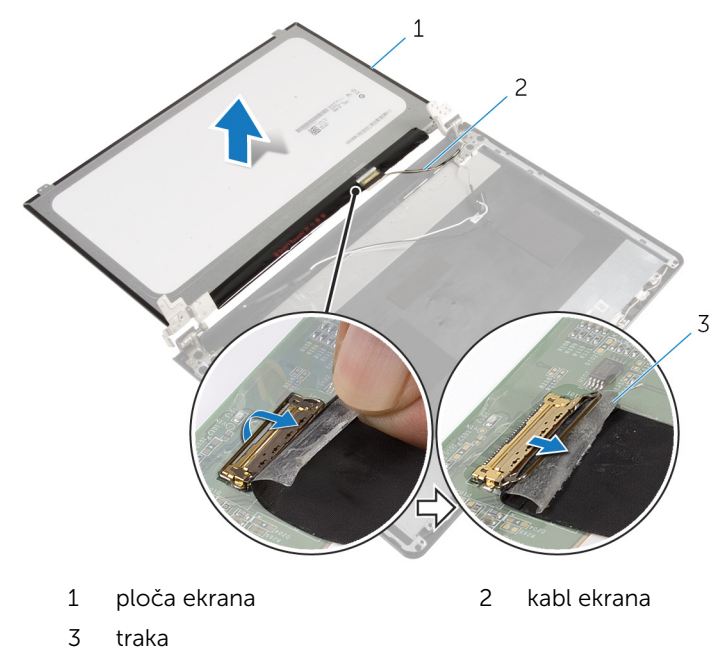

Podignite ploču ekrana sa zadnjeg poklopca ekrana.

## <span id="page-81-0"></span>Postavljanje ploče ekrana

UPOZORENJE: Pre rada u unutrašnjosti računara, pročitajte bezbednosne informacije koje ste dobili uz računar i sledite korake u delu [Pre rada u unutrašnjosti računara](#page-9-0). Nakon rada u unutrašnjosti računara, sledite uputstva u delu [Nakon rada u unutrašnjosti računara](#page-12-0). Za dodatne informacije o najboljim praksama pogledajte početnu stranu za usklađenost sa propisima na dell.com/ regulatory\_compliance.

#### Procedura

- 1 Povežite kabl ekrana sa konektorom ploče ekrana.
- 2 Zalepite traku koja učvršćuje kabl ekrana.
- 3 Pažljivo postavite ploču ekrana na zadnji poklopac ekrana i poravnajte otvore za zavrtnje na ploči ekrana sa otvorima za zavrtnje na zadnjem poklopcu ekrana.
- 4 Postavite zavrtnje kojima je ploča ekrana pričvršćena za zadnji poklopac ekrana.

- 1 Postavite [okno ekrana](#page-77-0).
- 2 Postavite [sklop ekrana.](#page-74-0)
- 3 Sledite proceduru od koraka 3 do koraka 8 u delu "[Postavljanje osnove](#page-46-0) [računara](#page-46-0)".
- 4 Postavite [tastaturu.](#page-40-0)
- 5 Postavite [bežičnu karticu](#page-33-0).
- 6 Postavite [čvrsti disk](#page-30-0).
- 7 Postavite [poklopac osnove.](#page-21-0)
- 8 Postavite [optički disk](#page-18-0).
- 9 Postavite [bateriju](#page-14-0).

## <span id="page-82-0"></span>Uklanjanje zglobova ekrana

UPOZORENJE: Pre rada u unutrašnjosti računara, pročitajte bezbednosne informacije koje ste dobili uz računar i sledite korake u delu [Pre rada u unutrašnjosti računara](#page-9-0). Nakon rada u unutrašnjosti računara, sledite uputstva u delu [Nakon rada u unutrašnjosti računara](#page-12-0). Za dodatne informacije o najboljim praksama pogledajte početnu stranu za usklađenost sa propisima na dell.com/ regulatory\_compliance.

#### Pripremni koraci

- 1 Uklonite [bateriju](#page-13-0).
- 2 Uklonite [optički disk.](#page-15-0)
- **3** Uklonite [poklopac osnove](#page-19-0).
- 4 Uklonite [čvrsti disk.](#page-26-0)
- 5 Uklonite [bežičnu karticu](#page-31-0).
- **6** Uklonite [tastaturu.](#page-37-0)
- 7 Sledite proceduru od koraka 1 do koraka 7 u delu "Uklanjanje osnove [računara](#page-41-0)".
- 8 Uklonite [sklop ekrana](#page-71-0).
- 9 Uklonite [okno ekrana.](#page-75-0)
- 10 Uklonite [ploču ekrana.](#page-78-0)

#### Procedura

1 Uklonite zavrtnje kojima su zglobovi ekrana pričvršćeni za zadnji poklopac ekrana.

Podignite zglobove ekrana sa zadnjeg poklopca ekrana.

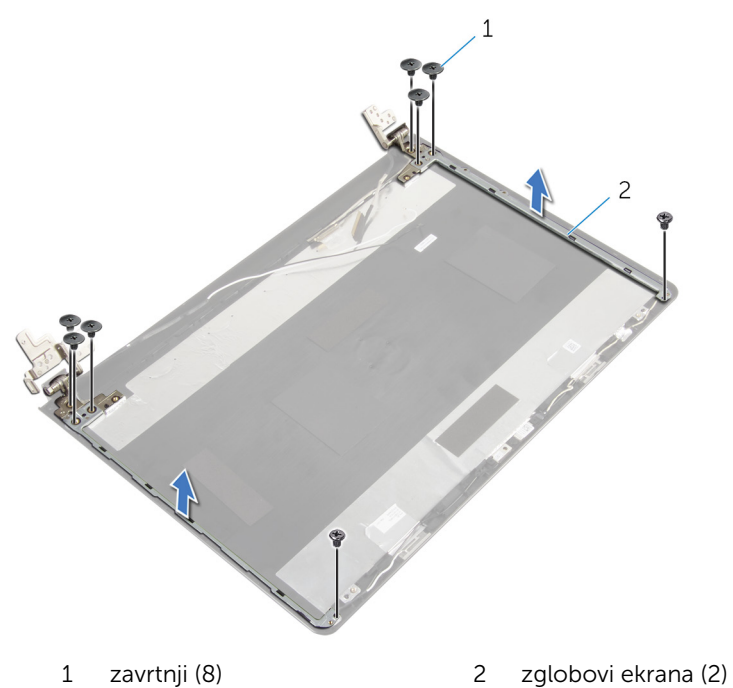

## <span id="page-84-0"></span>Postavljanje zglobova ekrana

UPOZORENJE: Pre rada u unutrašnjosti računara, pročitajte bezbednosne informacije koje ste dobili uz računar i sledite korake u delu [Pre rada u unutrašnjosti računara](#page-9-0). Nakon rada u unutrašnjosti računara, sledite uputstva u delu [Nakon rada u unutrašnjosti računara](#page-12-0). Za dodatne informacije o najboljim praksama pogledajte početnu stranu za usklađenost sa propisima na dell.com/ regulatory\_compliance.

#### Procedura

- 1 Poravnajte otvore za zavrtnje na zglobovima ekrana sa otvorima za zavrtnje na zadnjem poklopcu ekrana.
- 2 Postavite zavrtnje koji pričvršćuju zglobove ekrana za zadnji poklopac ekrana.

- 1 Postavite [ploču ekrana.](#page-81-0)
- 2 Postavite [okno ekrana](#page-77-0).
- **3** Postavite [sklop ekrana.](#page-74-0)
- 4 Sledite proceduru od koraka 3 do koraka 8 u delu "[Postavljanje osnove](#page-46-0) [računara](#page-46-0)".
- **5** Postavite [tastaturu.](#page-40-0)
- 6 Postavite [bežičnu karticu](#page-33-0).
- 7 Postavite [čvrsti disk](#page-30-0).
- 8 Postavite [poklopac osnove.](#page-21-0)
- 9 Postavite [optički disk](#page-18-0).
- 10 Postavite [bateriju](#page-14-0)

## <span id="page-85-0"></span>Uklanjanje kabla ekrana

UPOZORENJE: Pre rada u unutrašnjosti računara, pročitajte bezbednosne informacije koje ste dobili uz računar i sledite korake u delu [Pre rada u unutrašnjosti računara](#page-9-0). Nakon rada u unutrašnjosti računara, sledite uputstva u delu [Nakon rada u unutrašnjosti računara](#page-12-0). Za dodatne informacije o najboljim praksama pogledajte početnu stranu za usklađenost sa propisima na dell.com/ regulatory\_compliance.

#### Pripremni koraci

- 1 Uklonite [bateriju](#page-13-0).
- 2 Uklonite [optički disk.](#page-15-0)
- **3** Uklonite [poklopac osnove](#page-19-0).
- 4 Uklonite [čvrsti disk.](#page-26-0)
- 5 Uklonite [bežičnu karticu](#page-31-0).
- **6** Uklonite [tastaturu.](#page-37-0)
- 7 Sledite proceduru od koraka 1 do koraka 7 u delu "Uklanjanje osnove [računara](#page-41-0)".
- 8 Uklonite [sklop ekrana](#page-71-0).
- 9 Uklonite [okno ekrana.](#page-75-0)
- 10 Uklonite [ploču ekrana.](#page-78-0)
- 11 Uklonite [zglobove ekrana](#page-82-0).

#### Procedura

- 1 Odspojite kabl kamere sa konektora na modulu kamere.
- 2 Odlepite traku koja učvršćuje kabl kamere za zadnji poklopac ekrana.
- 3 Pribeležite putanju kabla kamere i izvadite kabl kamere iz zadnjeg poklopca ekrana.

Pribeležite putanju kabla ekrana i izvadite kabl ekrana iz zadnjeg poklopca ekrana.

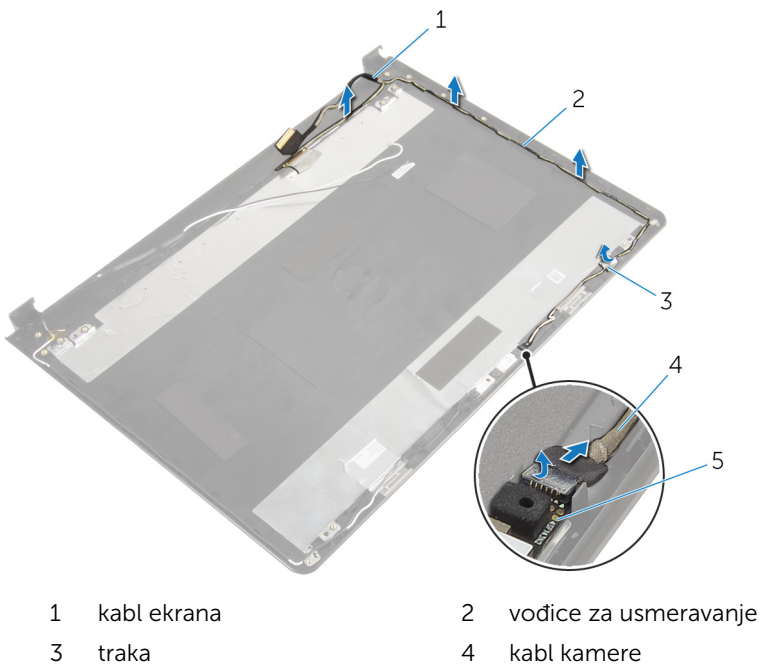

- 
- modul kamere

### <span id="page-87-0"></span>Postavljanje kabla ekrana

UPOZORENJE: Pre rada u unutrašnjosti računara, pročitajte bezbednosne informacije koje ste dobili uz računar i sledite korake u delu [Pre rada u unutrašnjosti računara](#page-9-0). Nakon rada u unutrašnjosti računara, sledite uputstva u delu [Nakon rada u unutrašnjosti računara](#page-12-0). Za dodatne informacije o najboljim praksama pogledajte početnu stranu za usklađenost sa propisima na dell.com/ regulatory\_compliance.

#### Procedura

- 1 Provucite kabl ekrana kroz vođice za usmeravanje na zadnjem poklopcu ekrana.
- 2 Provucite kabl kamere kroz vođice za usmeravanje na zadnjem poklopcu ekrana.
- 3 Zalepite traku kojom je kabl kamere pričvršćen za zadnji poklopac ekrana.
- 4 Povežite kabl kamere sa konektorom na modulu kamere.

- 1 Postavite [zglobove ekrana](#page-84-0).
- 2 Postavite [ploču ekrana.](#page-81-0)
- **3** Postavite [okno ekrana](#page-77-0).
- 4 Postavite [sklop ekrana.](#page-74-0)
- 5 Sledite proceduru od koraka 3 do koraka 8 u delu "[Postavljanje osnove](#page-46-0) [računara](#page-46-0)".
- **6** Postavite [tastaturu.](#page-40-0)
- 7 Postavite [bežičnu karticu](#page-33-0).
- 8 Postavite [čvrsti disk](#page-30-0).
- 9 Postavite [poklopac osnove.](#page-21-0)
- 10 Postavite [optički disk](#page-18-0).
- 11 Postavite [bateriju](#page-14-0).

### Uklanjanje sklopa zadnjeg poklopca ekrana i antene

UPOZORENJE: Pre rada u unutrašnjosti računara, pročitajte ∧ bezbednosne informacije koje ste dobili uz računar i sledite korake u delu [Pre rada u unutrašnjosti računara](#page-9-0). Nakon rada u unutrašnjosti računara, sledite uputstva u delu [Nakon rada u unutrašnjosti računara](#page-12-0). Za dodatne informacije o najboljim praksama pogledajte početnu stranu za usklađenost sa propisima na dell.com/ regulatory compliance.

#### Pripremni koraci

- 1 Uklonite [bateriju](#page-13-0).
- 2 Uklonite [optički disk.](#page-15-0)
- **3** Uklonite [poklopac osnove](#page-19-0).
- 4 Uklonite [čvrsti disk.](#page-26-0)
- 5 Uklonite [bežičnu karticu](#page-31-0).
- 6 Uklonite [tastaturu.](#page-37-0)
- 7 Sledite proceduru od koraka 1 do koraka 7 u delu "Uklanjanje osnove [računara](#page-41-0)".
- 8 Uklonite [sklop ekrana](#page-71-0).
- 9 Uklonite [okno ekrana.](#page-75-0)
- 10 Uklonite [ploču ekrana.](#page-78-0)
- 11 Uklonite [zglobove ekrana](#page-82-0).
- 12 Uklonite [kabl ekrana](#page-85-0).

#### Procedura

Nakon obavljanja svih pripremnih koraka, ostaje nam sklop zadnjeg poklopca ekrana i antene.

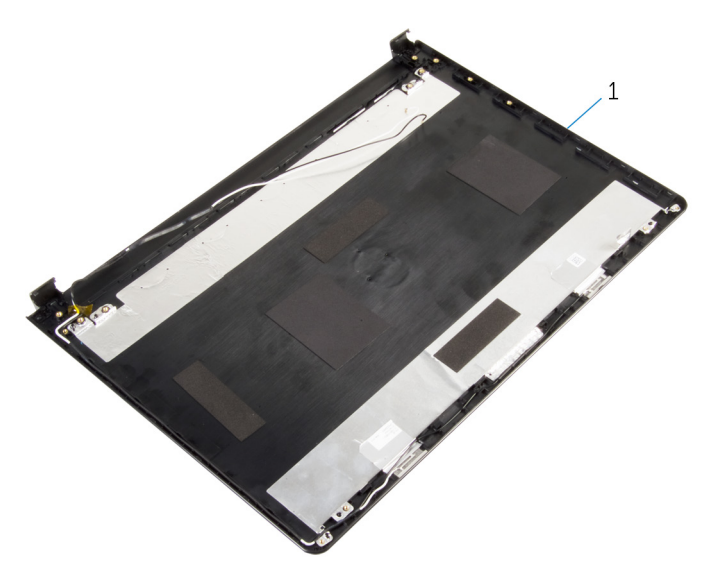

sklop poklopca ekrana i antene

### Postavljanje sklopa zadnjeg poklopca ekrana i antene

UPOZORENJE: Pre rada u unutrašnjosti računara, pročitajte ⚠ bezbednosne informacije koje ste dobili uz računar i sledite korake u delu [Pre rada u unutrašnjosti računara](#page-9-0). Nakon rada u unutrašnjosti računara, sledite uputstva u delu [Nakon rada u unutrašnjosti računara](#page-12-0). Za dodatne informacije o najboljim praksama pogledajte početnu stranu za usklađenost sa propisima na dell.com/ regulatory compliance.

#### Procedura

Postavite zadnji poklopac ekrana na ravnu površinu.

- 1 Postavite [kabl ekrana](#page-87-0).
- 2 Postavite [zglobove ekrana](#page-84-0).
- 3 Postavite [ploču ekrana.](#page-81-0)
- 4 Postavite [okno ekrana](#page-77-0).
- **5** Postavite [sklop ekrana.](#page-74-0)
- 6 Sledite proceduru od koraka 3 do koraka 8 u delu "[Postavljanje osnove](#page-46-0) [računara](#page-46-0)".
- 7 Postavite [tastaturu.](#page-40-0)
- 8 Postavite [bežičnu karticu](#page-33-0).
- 9 Postavite [čvrsti disk](#page-30-0).
- 10 Postavite [poklopac osnove.](#page-21-0)
- 11 Postavite [optički disk](#page-18-0).
- 12 Postavite [bateriju](#page-14-0).

## Uklanjanje kamere

UPOZORENJE: Pre rada u unutrašnjosti računara, pročitajte bezbednosne informacije koje ste dobili uz računar i sledite korake u delu [Pre rada u unutrašnjosti računara](#page-9-0). Nakon rada u unutrašnjosti računara, sledite uputstva u delu [Nakon rada u unutrašnjosti računara](#page-12-0). Za dodatne informacije o najboljim praksama pogledajte početnu stranu za usklađenost sa propisima na dell.com/ regulatory\_compliance.

#### Pripremni koraci

- 1 Uklonite [bateriju](#page-13-0).
- 2 Uklonite [optički disk.](#page-15-0)
- **3** Uklonite [poklopac osnove](#page-19-0).
- 4 Uklonite [čvrsti disk.](#page-26-0)
- 5 Uklonite [bežičnu karticu](#page-31-0).
- **6** Uklonite [tastaturu.](#page-37-0)
- 7 Sledite proceduru od koraka 1 do koraka 7 u delu "Uklanjanje osnove [računara](#page-41-0)".
- 8 Uklonite [sklop ekrana](#page-71-0).
- 9 Uklonite [okno ekrana.](#page-75-0)

#### Procedura

- 1 Odspojite kabl kamere sa kamere.
- 2 Pomoću plastične olovke pažljivo odvojite kameru od zadnjeg poklopca ekrana.

Podignite kameru sa zadnjeg poklopca ekrana.

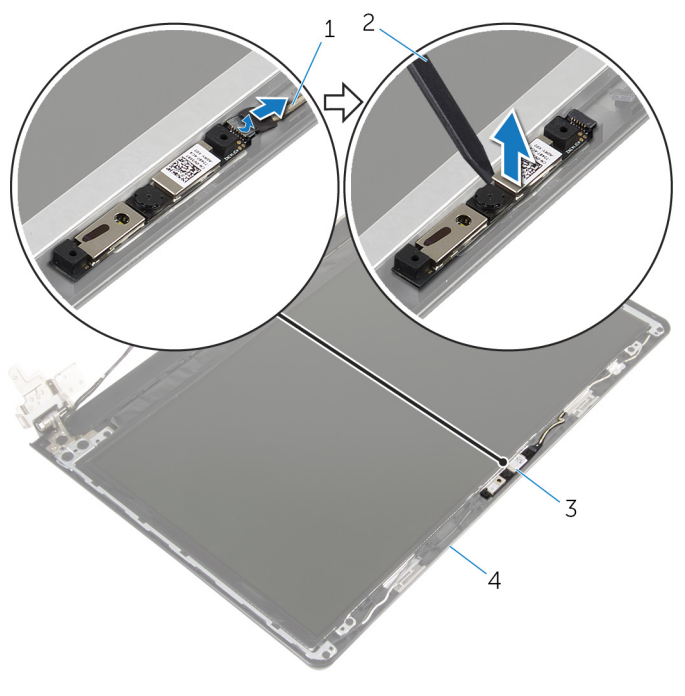

- 
- 
- kabl kamere 2 plastična olovka
- kameru 4 zadnji poklopac ekrana

### Postavljanje kamere

UPOZORENJE: Pre rada u unutrašnjosti računara, pročitajte bezbednosne informacije koje ste dobili uz računar i sledite korake u delu [Pre rada u unutrašnjosti računara](#page-9-0). Nakon rada u unutrašnjosti računara, sledite uputstva u delu [Nakon rada u unutrašnjosti računara](#page-12-0). Za dodatne informacije o najboljim praksama pogledajte početnu stranu za usklađenost sa propisima na dell.com/ regulatory\_compliance.

#### Procedura

- 1 Pomoću stuba za poravnanje, pričvrstite kameru na zadnji poklopac ekrana.
- 2 Povežite kabl kamere na konektor kamere.

- 1 Postavite [okno ekrana](#page-77-0).
- 2 Postavite [sklop ekrana.](#page-74-0)
- 3 Sledite proceduru od koraka 3 do koraka 8 u delu "[Postavljanje osnove](#page-46-0) [računara](#page-46-0)".
- 4 Postavite [tastaturu.](#page-40-0)
- 5 Postavite [bežičnu karticu](#page-33-0).
- 6 Postavite [čvrsti disk](#page-30-0).
- 7 Postavite [poklopac osnove.](#page-21-0)
- 8 Postavite [optički disk](#page-18-0).
- 9 Postavite [bateriju](#page-14-0).

### <span id="page-94-0"></span>Uklanjanje porta adaptera za napajanje

**A** UPOZORENJE: Pre rada u unutrašnjosti računara, pročitajte bezbednosne informacije koje ste dobili uz računar i sledite korake u delu [Pre rada u unutrašnjosti računara](#page-9-0). Nakon rada u unutrašnjosti računara, sledite uputstva u delu [Nakon rada u unutrašnjosti računara](#page-12-0). Za dodatne informacije o najboljim praksama pogledajte početnu stranu za usklađenost sa propisima na dell.com/ regulatory compliance.

#### Pripremni koraci

- 1 Uklonite [bateriju](#page-13-0).
- 2 Uklonite [optički disk.](#page-15-0)
- **3** Uklonite [poklopac osnove](#page-19-0).
- 4 Uklonite [čvrsti disk.](#page-26-0)
- 5 Uklonite [bežičnu karticu](#page-31-0).
- 6 Uklonite [tastaturu.](#page-37-0)
- 7 Sledite proceduru od koraka 1 do koraka 7 u delu "Uklanjanje osnove [računara](#page-41-0)".
- 8 Uklonite [U/I ploču.](#page-53-0)
- 9 Uklonite [sklop ekrana](#page-71-0).
- 10 Uklonite [matičnu ploču](#page-64-0).

#### Procedura

- 1 Pribeležite putanju kabla porta adaptera za napajanje i izvadite kabl iz vođica za usmeravanje na sklopu oslonca za dlanove.
- 2 Uklonite zavrtanj kojim je port adaptera za napajanje pričvršćen za sklop oslonca za dlanove.

Podignite port adaptera za napajanje zajedno sa kablom sa sklopa oslonca za dlanove.

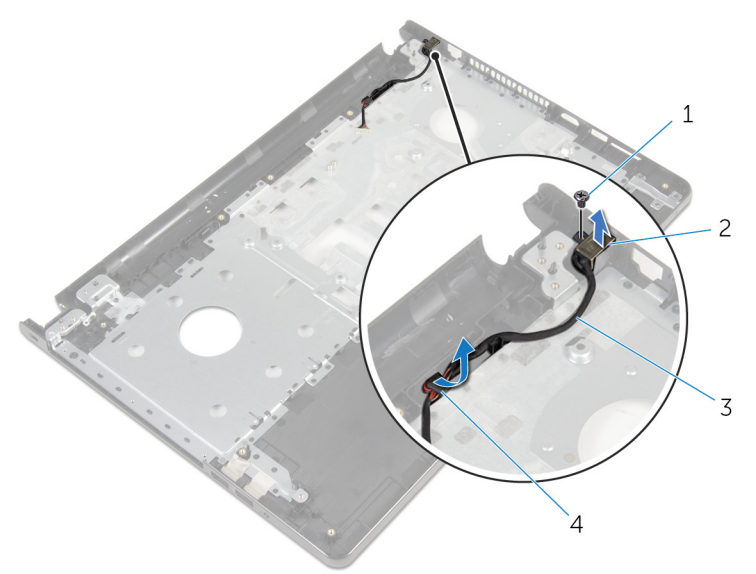

- 
- kabl porta adaptera za napajanje
- zavrtanj 2 port adaptera za napajanje
	- vođice za usmeravanje

### <span id="page-96-0"></span>Postavljanje porta adaptera za napajanje

UPOZORENJE: Pre rada u unutrašnjosti računara, pročitajte ⚠ bezbednosne informacije koje ste dobili uz računar i sledite korake u delu [Pre rada u unutrašnjosti računara](#page-9-0). Nakon rada u unutrašnjosti računara, sledite uputstva u delu [Nakon rada u unutrašnjosti računara](#page-12-0). Za dodatne informacije o najboljim praksama pogledajte početnu stranu za usklađenost sa propisima na dell.com/ regulatory compliance.

#### Procedura

- 1 Gurnite port adaptera za napajanje u ležište.
- 2 Postavite zavrtanj koji pričvršćuje port adaptera za napajanje za sklop oslonca za dlanove.
- 3 Provucite kabl porta adaptera za napajanje kroz vođice za usmeravanje na sklopu oslonca za dlanove.

- 1 Postavite [matičnu ploču.](#page-69-0)
- 2 Postavite [sklop ekrana.](#page-74-0)
- 3 Postavite [U/I ploču.](#page-55-0)
- 4 Sledite proceduru od koraka 3 do koraka 8 u delu "[Postavljanje osnove](#page-46-0) [računara](#page-46-0)".
- **5** Postavite [tastaturu.](#page-40-0)
- 6 Postavite [bežičnu karticu](#page-33-0).
- 7 Postavite [čvrsti disk](#page-30-0).
- 8 Postavite [poklopac osnove.](#page-21-0)
- 9 Postavite [optički disk](#page-18-0).
- 10 Postavite [bateriju](#page-14-0).

### Uklanjanje sklopa oslonca za dlanove

UPOZORENJE: Pre rada u unutrašnjosti računara, pročitajte ⚠ bezbednosne informacije koje ste dobili uz računar i sledite korake u delu [Pre rada u unutrašnjosti računara](#page-9-0). Nakon rada u unutrašnjosti računara, sledite uputstva u delu [Nakon rada u unutrašnjosti računara](#page-12-0). Za dodatne informacije o najboljim praksama pogledajte početnu stranu za usklađenost sa propisima na dell.com/ regulatory compliance.

#### Pripremni koraci

- 1 Uklonite [bateriju](#page-13-0).
- 2 Uklonite [optički disk.](#page-15-0)
- **3** Uklonite [poklopac osnove](#page-19-0).
- 4 Uklonite [čvrsti disk.](#page-26-0)
- 5 Uklonite [bežičnu karticu](#page-31-0).
- 6 Uklonite [tastaturu.](#page-37-0)
- 7 Sledite proceduru od koraka 1 do koraka 7 u delu "Uklanjanje osnove [računara](#page-41-0)".
- 8 Uklonite [U/I ploču.](#page-53-0)
- 9 Uklonite [sklop ekrana](#page-71-0).
- 10 Uklonite [modul dugmeta za napajanje.](#page-60-0)
- 11 Uklonite [matičnu ploču](#page-64-0).
- 12 Uklonite [port adaptera za napajanje](#page-94-0).

#### Procedura

Nakon obavljanja svih pripremnih koraka, ostaje nam sklop oslonca za dlanove.

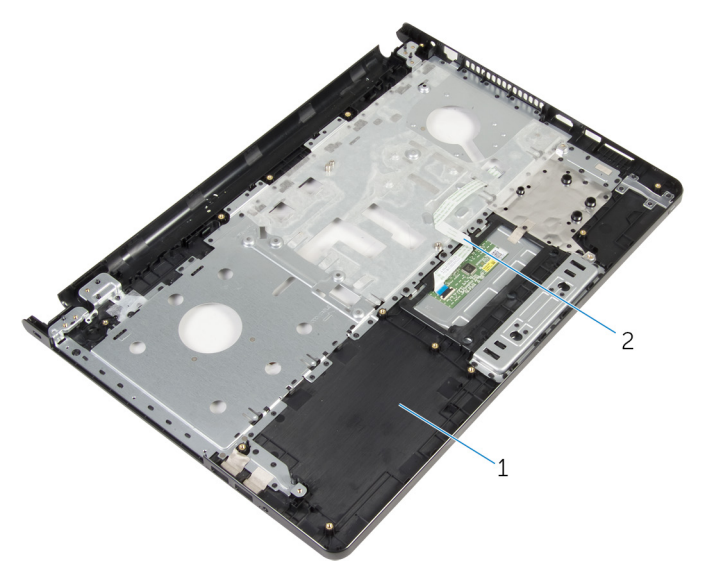

sklop oslonca za dlanove 2 kabl table osetljive na dodir

### Postavljanje sklopa oslonca za dlanove

UPOZORENJE: Pre rada u unutrašnjosti računara, pročitajte ⚠ bezbednosne informacije koje ste dobili uz računar i sledite korake u delu [Pre rada u unutrašnjosti računara](#page-9-0). Nakon rada u unutrašnjosti računara, sledite uputstva u delu [Nakon rada u unutrašnjosti računara](#page-12-0). Za dodatne informacije o najboljim praksama pogledajte početnu stranu za usklađenost sa propisima na dell.com/ regulatory compliance.

#### Procedura

Postavite sklop oslonca za dlanove na ravnu površinu.

- 1 Postavite [port adaptera za napajanje](#page-96-0).
- 2 Postavite [matičnu ploču.](#page-69-0)
- **3** Postavite [modul dugmeta za napajanje.](#page-63-0)
- 4 Postavite [sklop ekrana.](#page-74-0)
- 5 Postavite [U/I ploču.](#page-55-0)
- 6 Sledite proceduru od koraka 3 do koraka 8 u delu "[Postavljanje osnove](#page-46-0) [računara](#page-46-0)".
- 7 Postavite [tastaturu.](#page-40-0)
- 8 Postavite [bežičnu karticu](#page-33-0).
- 9 Postavite [čvrsti disk](#page-30-0).
- 10 Postavite [poklopac osnove.](#page-21-0)
- 11 Postavite [optički disk](#page-18-0).
- 12 Postavite [bateriju](#page-14-0).

# Ažuriranje BIOS-a

Možda ćete morati da ažurirate BIOS kada je dostupna njegova dopuna ili kada menjate matičnu ploču. Da biste ažurirali BIOS:

- 1 Uključite računar.
- 2 Idite na dell.com/support.
- 3 Kliknite na Product Support (Podrška za proizvod), unesite servisnu oznaku vašeg laptopa i kliknite na Submit (Pošalji).

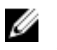

**A NAPOMENA:** Ako nemate servisnu oznaku, koristite funkciju automatskog pronalaženja ili ručno potražite model računara.

- 4 Kliknite na Drivers & Downloads (Programi i preuzimanja).
- 5 Spustite se niz stranicu i izaberite **BIOS** iz padajuće liste **Category** (Kategorija).

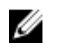

NAPOMENA: U padajućoj listi Change OS (Promeni OS), izaberite operativni sistem instaliran na vašem računaru.

- 6 Proširite BIOS da biste prikazali dostupne BIOS datoteke.
- 7 Kliknite na Download File (Preuzmite datoteku) da biste preuzeli najnoviju verziju BIOS-a za vaš računar.
- 8 Sačuvajte datoteku i kada se preuzimanje završi, pronađite fasciklu u kojoj ste sačuvali datoteku za ažuriranje BIOS-a.
- 9 Dvaput kliknite na ikonu datoteke za ažuriranje BIOS-a i sledite uputstva koja se pojavljuju na ekranu.